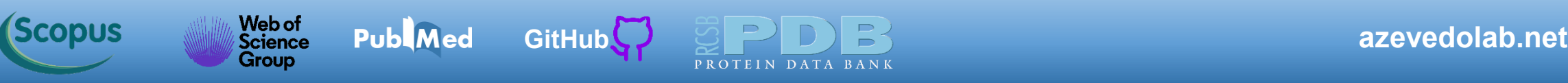

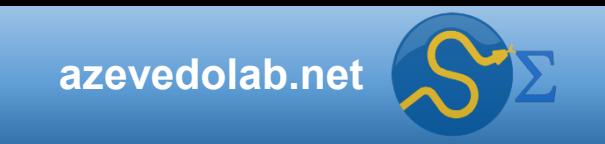

# **Aprendizado de Máquina Supervisionado I**

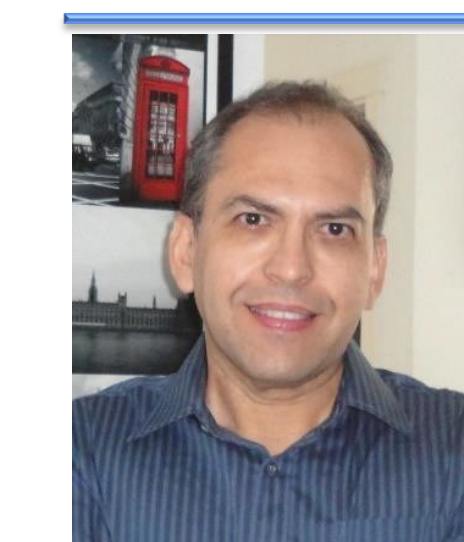

**Public** 

 $\bullet$ 

 $\bigcirc$ 

**Prof. Dr. Walter F. de Azevedo, Jr.**

**[walter@azevedolab.net](mailto:walter@azevedolab.net)**

**[Biography 01](http://www.eurekaselect.com/article/77852) [Biography 02](http://www.eurekaselect.com/article/86003) [Biography 03](https://www.eurekaselect.com/article/107762) [Biography 04](http://www.eurekaselect.com/article/105245)**

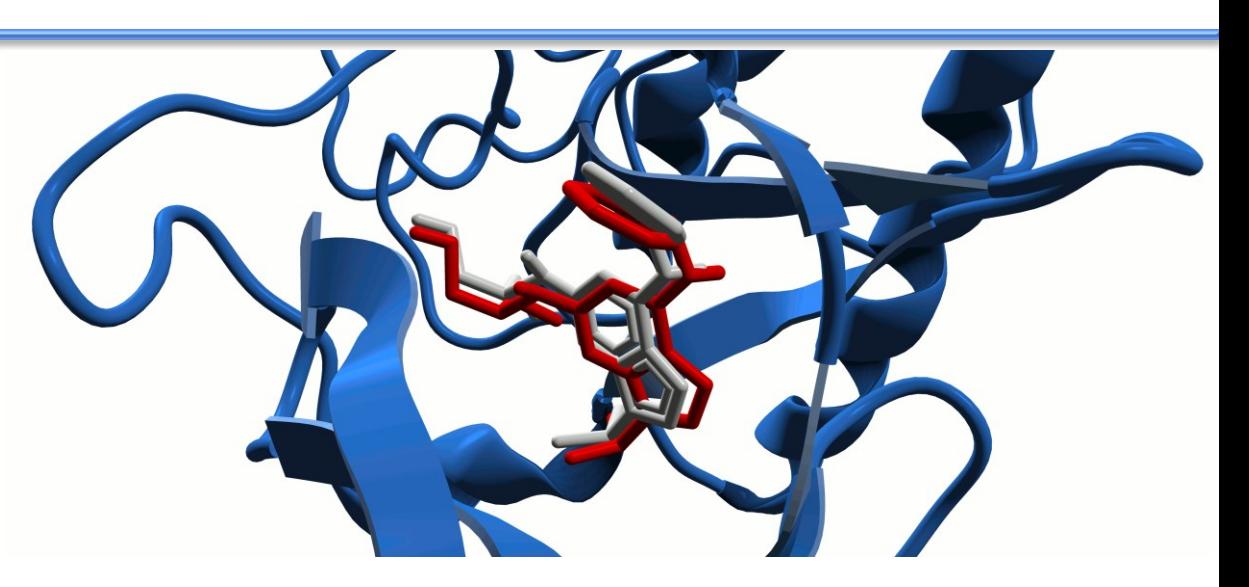

Frontiers Section Editor (Bioinformatics and Biophysics) for the [Current Drug Targets](https://benthamscience.com/journals/current-drug-targets/editorial-board/#top) ISSN: 1873-5592 Section Editor (Bioinformatics in Drug Design and Discovery) for the [Current Medicinal Chemistry](https://benthamscience.com/journals/current-medicinal-chemistry/editorial-board/#top) ISSN: 1875-533X

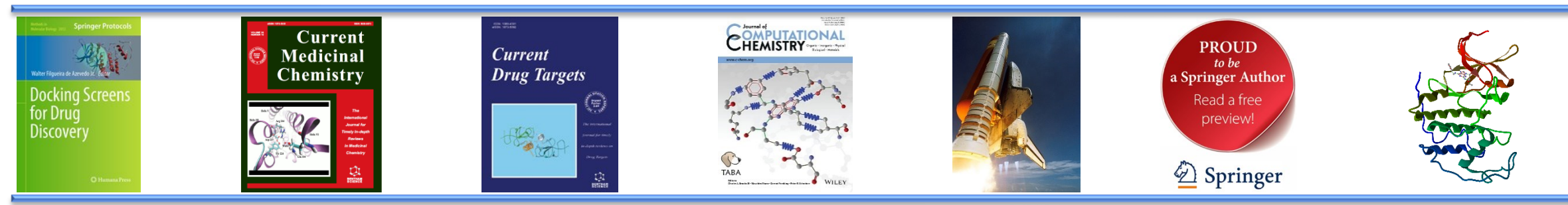

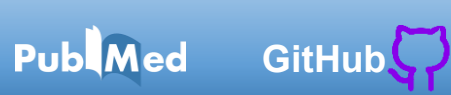

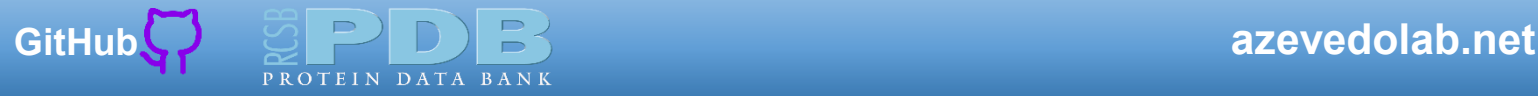

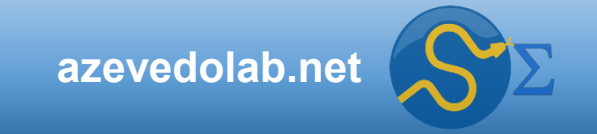

#### **Conteúdo**

• **[Resumo](#page-2-0)**

*Scopus* 

Scopus

Public

- **[Aprendizado de Máquina Supervisionado](#page-3-0)**
- **[Sistema Proteína-Fármaco](#page-4-0)**
- **[Quinase Dependente de Ciclina 2](#page-7-0)**

Web of<br>Science<br>Group

- **[Conjunto de Dados](#page-8-0)**
- **[Análise Estatística](#page-18-0)**
- **[Modelo de Regressão](#page-23-0)**
- **[Análise do Poder de Previsão do Modelo de Aprendizado de Máquina](#page-31-0)**
- **[Desafio 01](#page-43-0)**
- **[Referências](#page-44-0)**

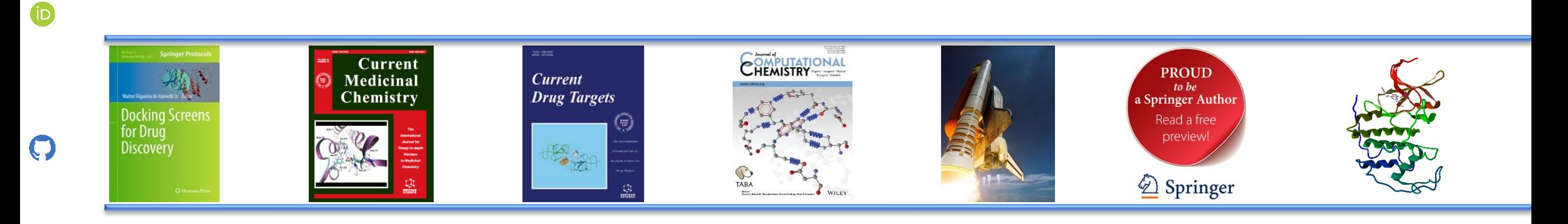

<span id="page-2-0"></span>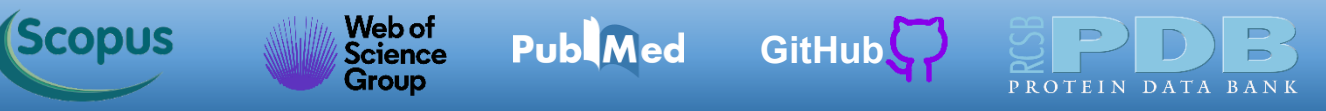

#### **Resumo**

- Nesta aula veremos como usar as características (*features*) da interação entre ligantes e uma proteína alvo para gerarmos um modelo de aprendizado de máquina supervisionado que prevê se o ligante inibe a proteína. Usando a analogia da chave e fechadura, o nosso modelo será treinado com diferentes chaves que se ligam na mesma fechadura. O modelo de aprendizado de máquina supervisionado irá prever se uma nova chave se Scopus encaixa ou não na fechadura. Na analogia o "encaixar da chave" representa a inibição da proteína. Essa abordagem tem grande potencial na descoberta de fármacos, pois uma vez treinado um modelo de aprendizado de máquina, podemos testar milhões de moléculas e focar os testes pré-clínicos e clínicos nas moléculas que tiveram melhores resultados previstos pelo modelo de aprendizado de máquina. O foco da aula é no estudo de Public od inibidores da proteína quinase dependente de ciclina 2 (CDK2), onde iremos gerar modelos de regressão linear múltipla.
- Palavras-chave: aprendizado de máquina, *machine learning*, modelo de aprendizado de máquina, biologia de sistemas, bioinformática, descoberta de fármacos, interação proteína-ligante, modelo chave-fechadura, quinase dependente de ciclina, CDK2, *Molegro Data Modeller*, regressão linear, regressão linear múltipla, predição, concentração inibitória a 50 %,  $IC_{50}$ .

<span id="page-3-0"></span>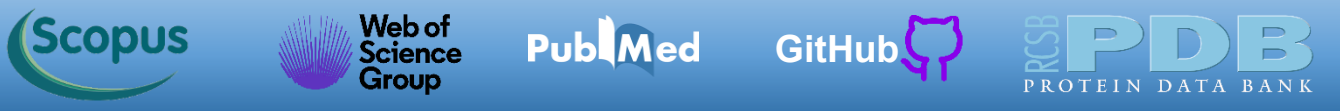

#### **Aprendizado de Máquina Supervisionado**

Public

 $\bigcirc$ 

O diagrama esquemático abaixo ilustra as principais etapas para a construção de um modelo a partir de abordagens de aprendizado de máquina supervisionado. Temos de entrada um conjunto de dados com os rótulos (valores experimentais). Esses dados são inseridos no algoritmo de aprendizado de máquina supervisionado que construirá um modelo. Este modelo é uma abstração matemática que é capaz de ler as variáveis independentes (*features*) e prever o valor da variável dependente (*target*). Usamos dados não empregados na construção do mo[de](https://pubmed.ncbi.nlm.nih.gov/34911417/)lo (Novos Dados) para testar ou simplesmente realizar novas predições (de [Azevedo,](https://pubmed.ncbi.nlm.nih.gov/34911417/) 2021).

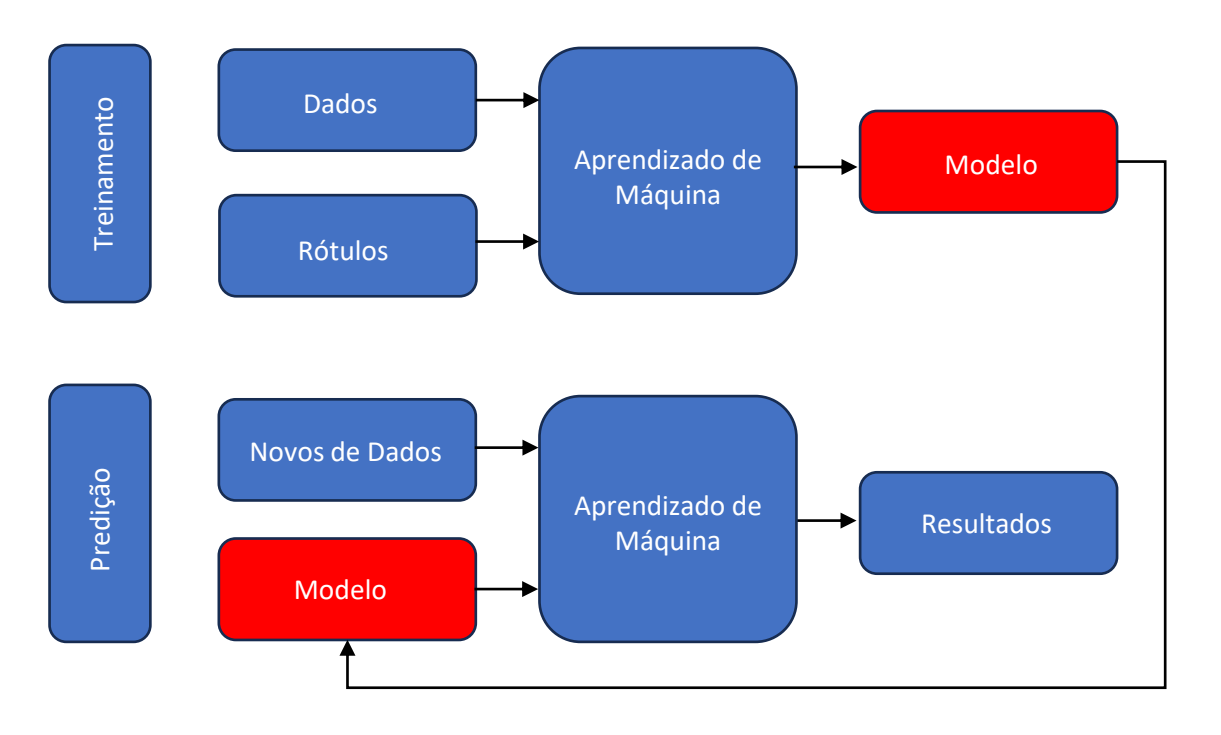

<span id="page-4-0"></span>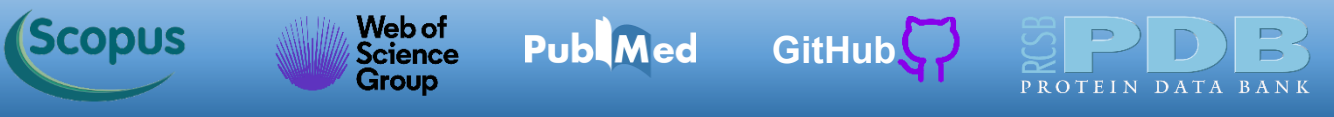

### **Sistema Proteína-Fármaco**

A forma mais simples de olhar a interação entre um fármaco e uma proteína é considerarmos o fármaco como uma chave e o bolsão de ligação da proteína como a fechadura. Chamamos de docagem molecular o processo de determinar computacionalmente a posição da chave na fechadura.

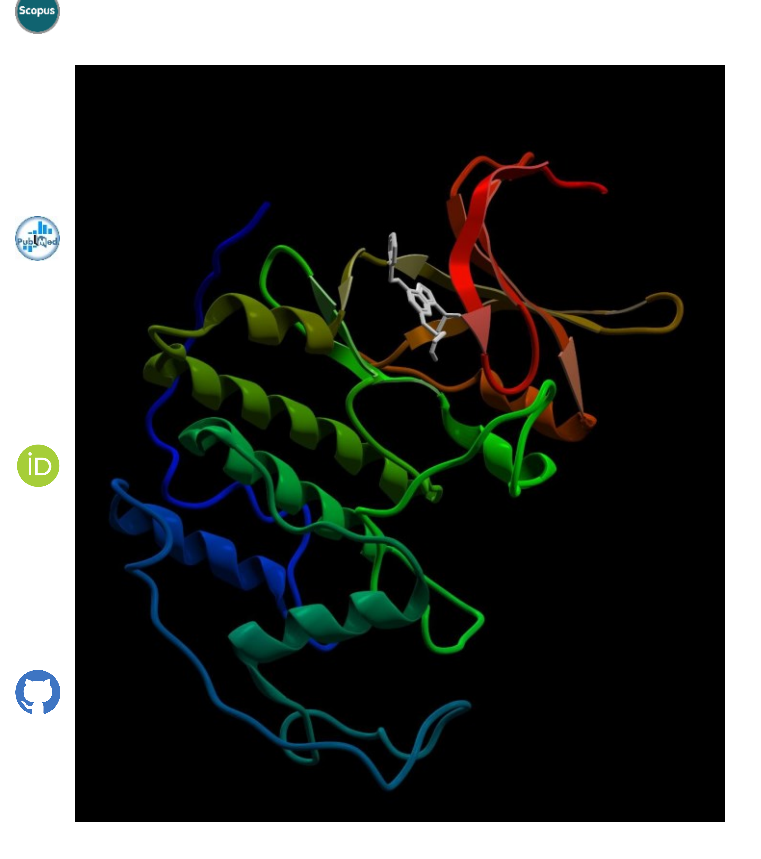

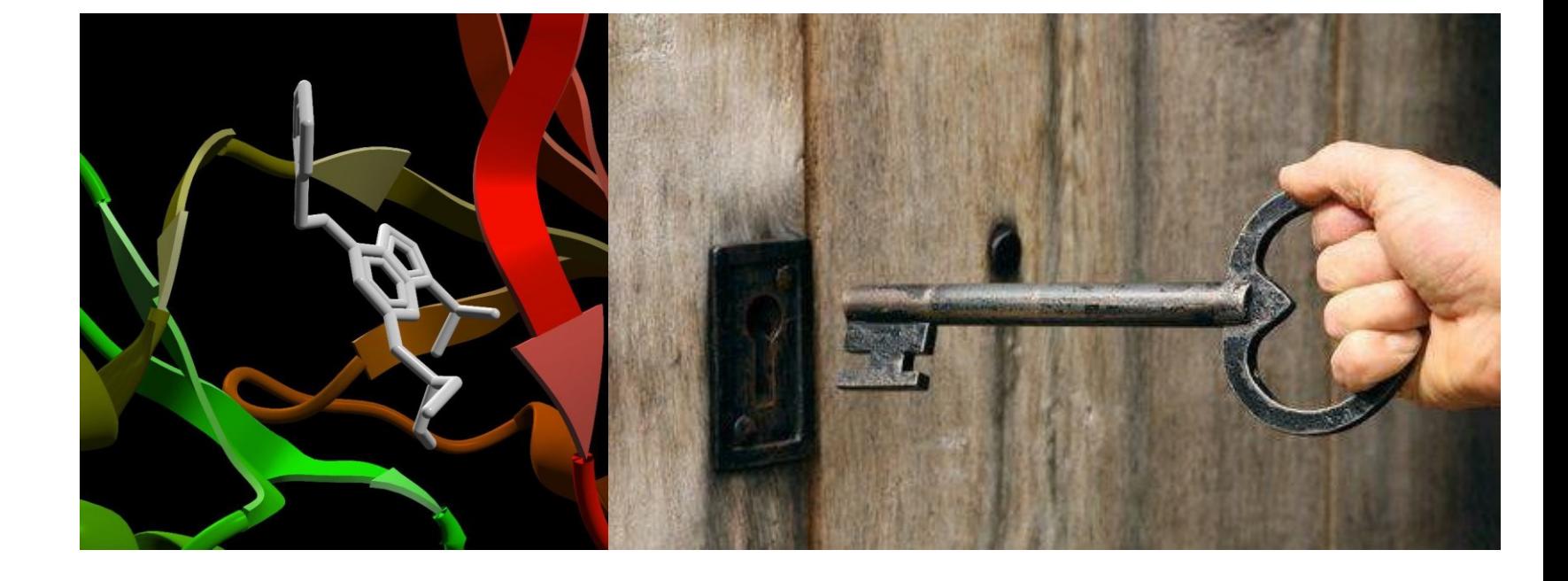

Analogia do sistema proteína-fármaco com o modelo chave-fechadura.

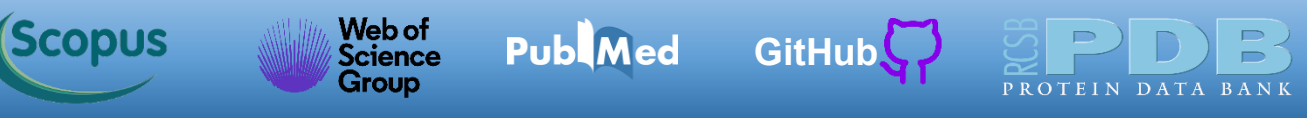

### **Sistema Proteína-Fármaco**

Todo programa de docagem molecular apresenta duas metodologias computacionais. Uma para calcular a energia de interação do fármaco com a proteína (energia de ligação) e outra para variar a posição do ligante na busca da posição de menor energia (algoritmo busca) (Heberlé & de [Azevedo,](https://pubmed.ncbi.nlm.nih.gov/21366530/) 2011; de [Azevedo](https://pubmed.ncbi.nlm.nih.gov/19128212/) & Dias, 2008). Há diversas abordagens computacionais para determinarmos a energia da interação fármaco proteína, uma das mais usadas é por meio da função escore do programa AutoDock Vina (Trott & [Olson,](https://pubmed.ncbi.nlm.nih.gov/19499576/) 2010; Quiroga & [Villarreal,](https://pubmed.ncbi.nlm.nih.gov/27171006/) [2016](https://pubmed.ncbi.nlm.nih.gov/27171006/); [Eberhardt](https://pubmed.ncbi.nlm.nih.gov/34278794/) et al., 2021). A função escore do AutoDock Vina está calibrada para fornecer um valor previsto de afinidade proteína-fármaco em kcal/mol.

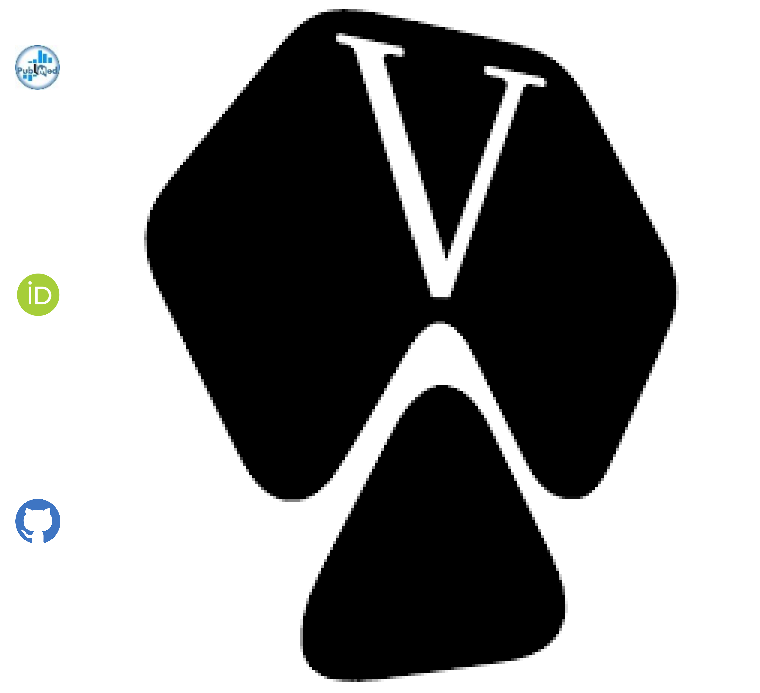

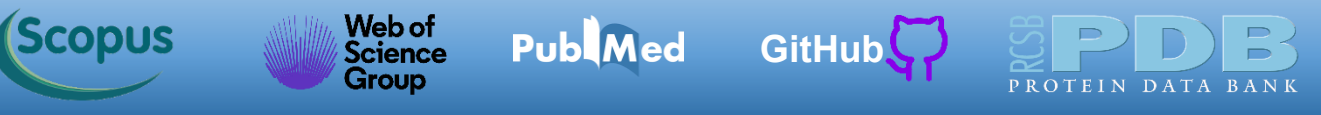

### **Sistema Proteína-Fármaco**

A função escore do AutoDock Vina (Trott & [Olson,](https://pubmed.ncbi.nlm.nih.gov/19499576/) 2010; [Eberhardt](https://pubmed.ncbi.nlm.nih.gov/34278794/) et al., 2021) é uma equação que tem a seguinte expressão:

$$
c = \sum_{i < j} h_{t_i t_j}(d_{i,j})
$$

 $P = \frac{1}{2}$ 

Na somatória acima, temos todos os átomos *i, j* exceto aqueles envolvendo interação entre os átomos 1 e 4. O termo ℎ é a somatória ponderada para os pares de interações: *gauss1*, *gauss2*, *repulsion*, *hydrophobic*, *Hbond* e *torsional*. O *torsional* é baseado nos ângulos de torção do ligante. As outras variáveis independentes da equação acima têm as seguintes expressões.

$$
gauss1(d_{i,j}) = e^{-(d_{i,j}/0.5\text{\AA})^2}
$$
\n
$$
gauss2(d_{i,j}) = e^{-((d_{i,j}-3\text{\AA})/2\text{\AA})^2}
$$
\n
$$
repulsion(d_{i,j}) = \begin{cases} d_{i,j}^2 & \text{if } d_{i,j} < 0 \\ 0 & \text{if } d_{i,j} \ge 0 \end{cases}
$$
\n
$$
hydrophobic(d_{i,j}) = \begin{cases} 1, if d_{i,j} < 0.5\text{\AA} \\ interpolated if 0.5\text{\AA} < d_{i,j} < 1.5\text{\AA} \\ 0, if d_{i,j} > 1.5\text{\AA} \end{cases}
$$

$$
Hbond(d_{i,j}) = \begin{cases} 1, if d_{i,j} < -0.7\text{\AA} \\ interpolated if \ -0.7\text{\AA} < d_{i,j} < 0 \\ 0, if d_{i,j} > 0 \end{cases}
$$

Nas equações  $d_{i,j} = r_{i,j} - R_{t_i} - R_{t_j}$ onde *ri,j* é a distância entre dois átomos e *R<sup>t</sup>* o raio de van der Waals do átomo.

#### **Quinase Dependente de Ciclina 2**

**Publ**Med

Web of<br>Science

Group

<span id="page-7-0"></span>*Scopus* 

[GitHub](https://azevedolab.net/)<sup>C</sup>

Há centenas de estruturas cristalográficas da quinase dependente de ciclina 2 *(cyclin-dependent kinase 2*) (CDK2) (de [Azevedo,](https://pubmed.ncbi.nlm.nih.gov/34906055/) 2022) depositadas no *[Protein](https://www.rcsb.org/) Data Bank*. Neste estudo, usaremos as estruturas cristalográficas da CDK2 em complexo com inibidores com dados de *IC50*. O parâmetro *IC<sup>50</sup>* indica a concentração inibitória a 50 %, ou seja, é a concentração molar do inibidor necessária para eliminar 50 % da atividade enzimática da CDK2. Assim, quanto menor o *IC50*, mais eficaz é o inibidor. Espera-se que do ponto de vista energético, quanto menor for a energia de ligação do inibidor, menor será o *IC50*. Abaixo temos a estrutura cristalográfica da CDK2 em complexo com Roscovitine (de [Azevedo](https://pubmed.ncbi.nlm.nih.gov/9030780/) et al., 1997) que tem um *IC<sup>50</sup> = 400 nM*.

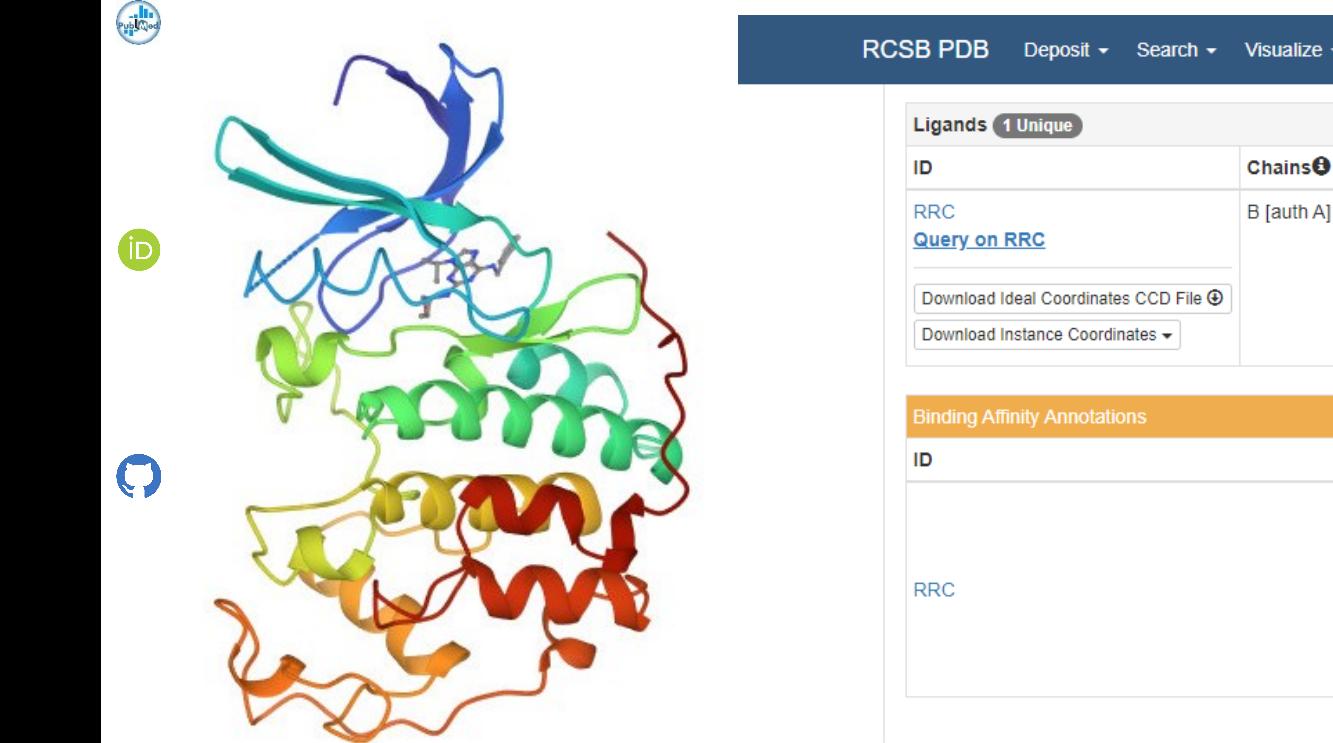

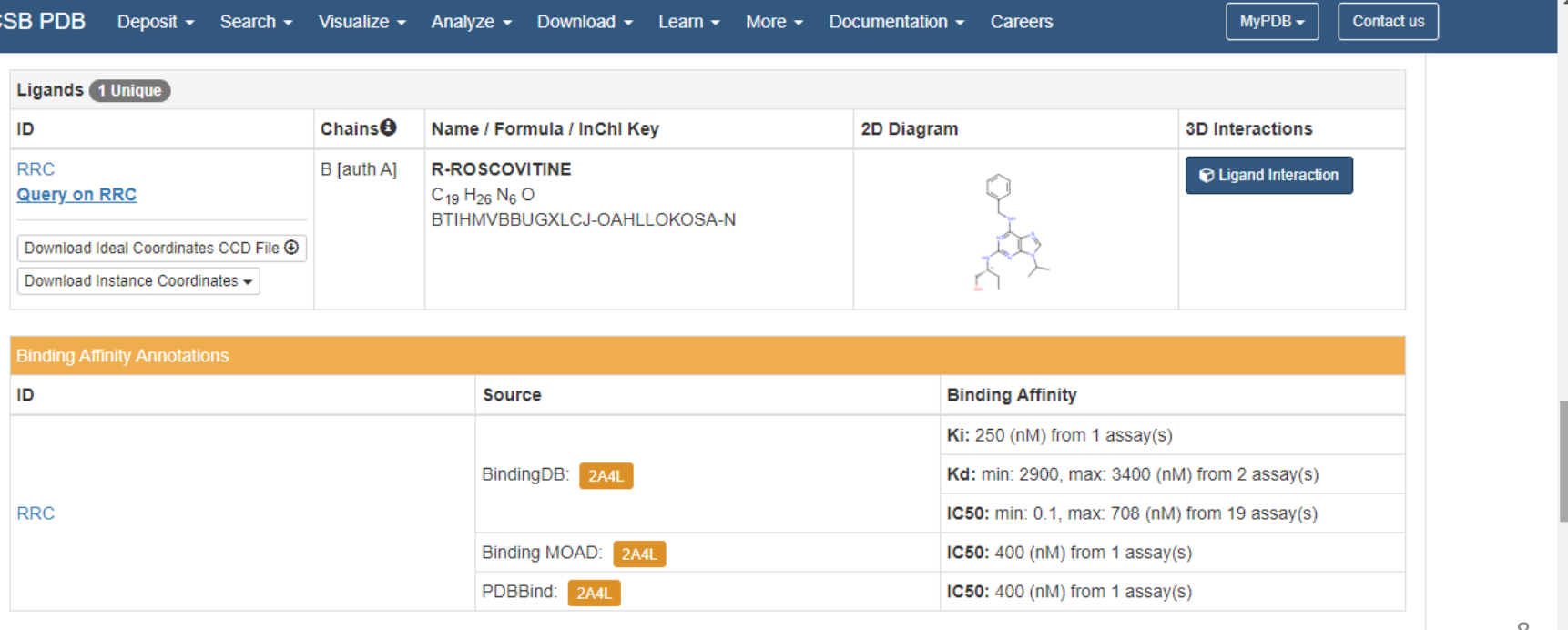

<span id="page-8-0"></span>*(Scopus* 

Usaremos dados da CDK2 com *IC*<sub>50</sub> (arquivo *CDK2\_IC50\_2022.csv*) preparado pelo SAnDReS ([Xavier](https://pubmed.ncbi.nlm.nih.gov/27686428/) et al., [2016](https://pubmed.ncbi.nlm.nih.gov/27686428/)). Esse conjunto está numa planilha do Excel (formato CSV) e será analisado com o Molegro Data Modeller (MDM) (Thomsen & [Christensen,](https://pubmed.ncbi.nlm.nih.gov/16722650/) 2006; [Bitencourt-Ferreira](https://pubmed.ncbi.nlm.nih.gov/31452104/) & de Azevedo, 2019). Abaixo temos as primeiras linhas do arquivo visto no programa MDM.

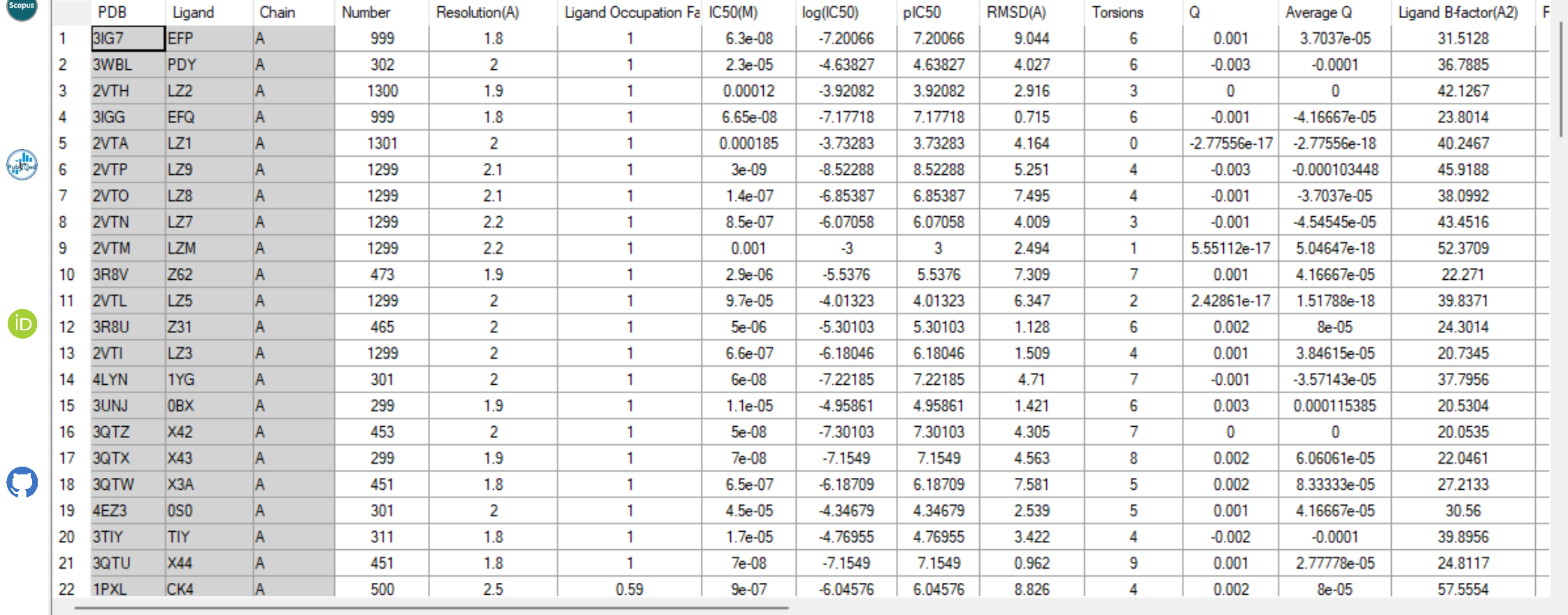

*(Scopus* 

Web of<br>Science<br>Group

Pub Med [GitHub](https://azevedolab.net/)

Abaixo temos as colunas com os pares de interações da função escore do AutoDock Vina (Trott & [Olson,](https://pubmed.ncbi.nlm.nih.gov/19499576/) 2010; [Eberhardt](https://pubmed.ncbi.nlm.nih.gov/34278794/) et al., 2021). Temos um total de 104 estruturas da CDK2 neste conjunto de dados. Na análise e modelagem dos dados usaremos o *log(IC50)* como variável alvo (variável dependente). O motivo é que o *IC<sup>50</sup>* tem uma faixa de variação grande e seu *log* restringe a variação.

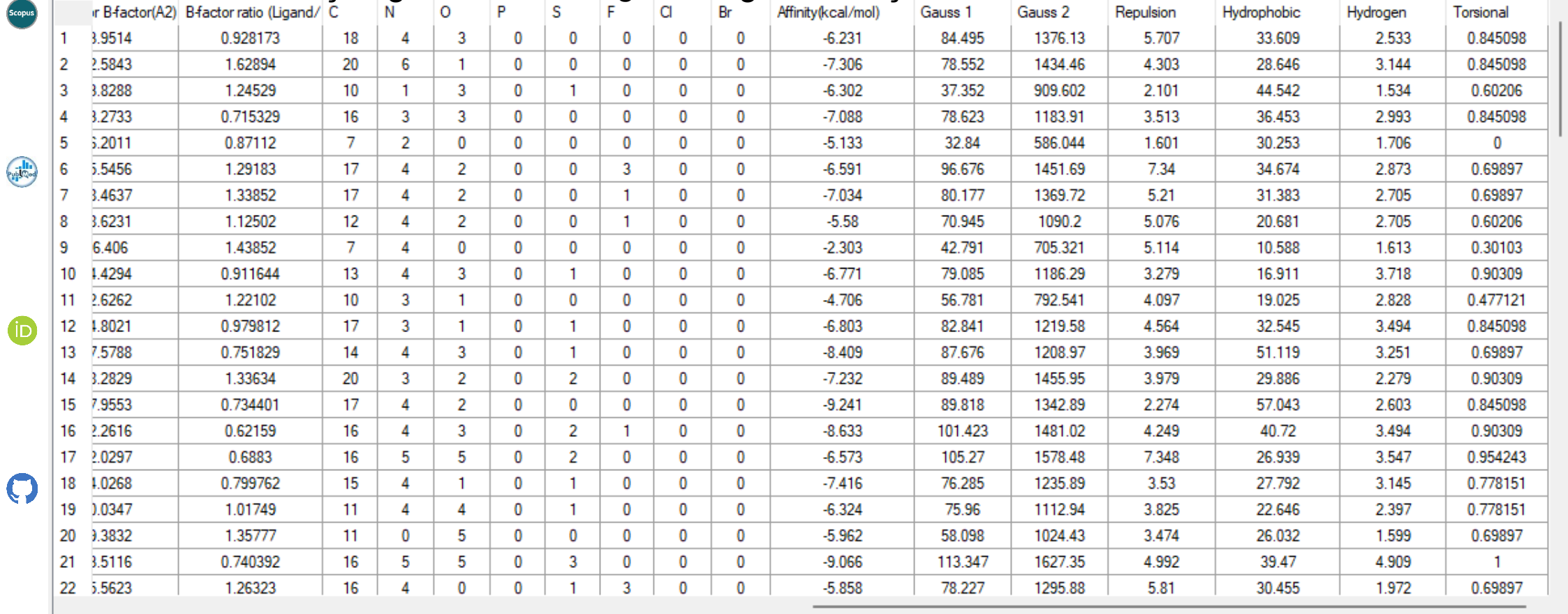

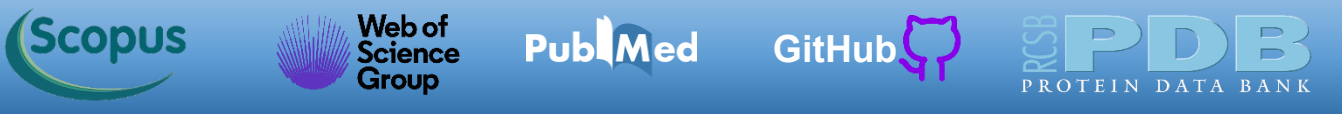

Considerando que você tem o MDM instalado e aberto no seu computador, iremos carregar o arquivo *CDK2\_IC50\_2022.csv* no MDM. Para carregar um arquivo, clique em *File->Import Dataset...*

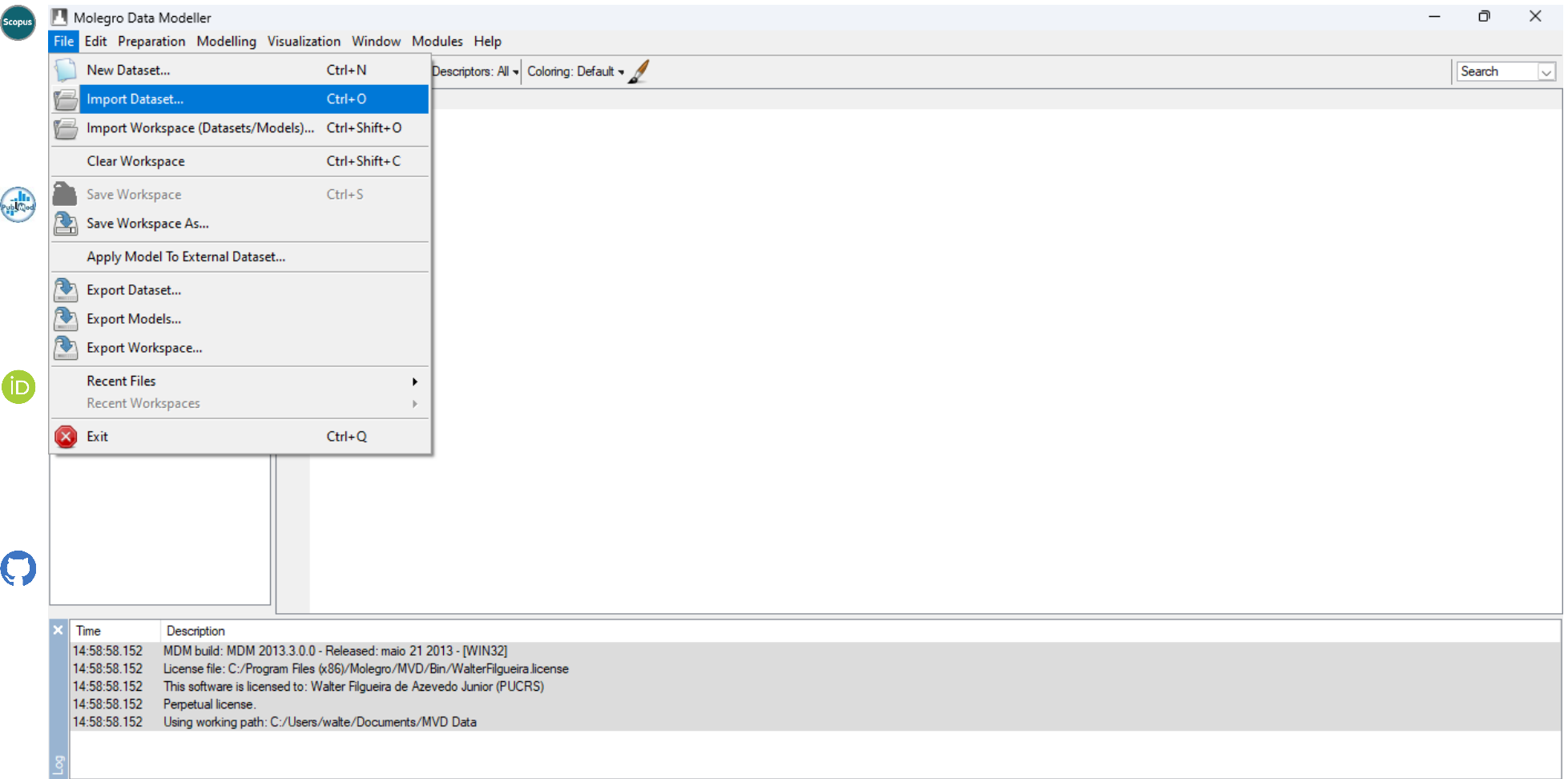

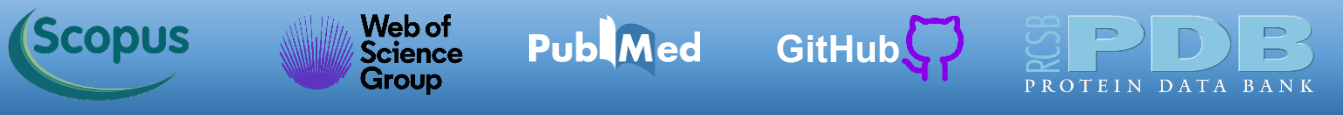

Na nova janela, vá na pasta onde o arquivo *CDK2\_IC50\_2022.csv* se encontra. Selecione o arquivo e clique em Abrir.

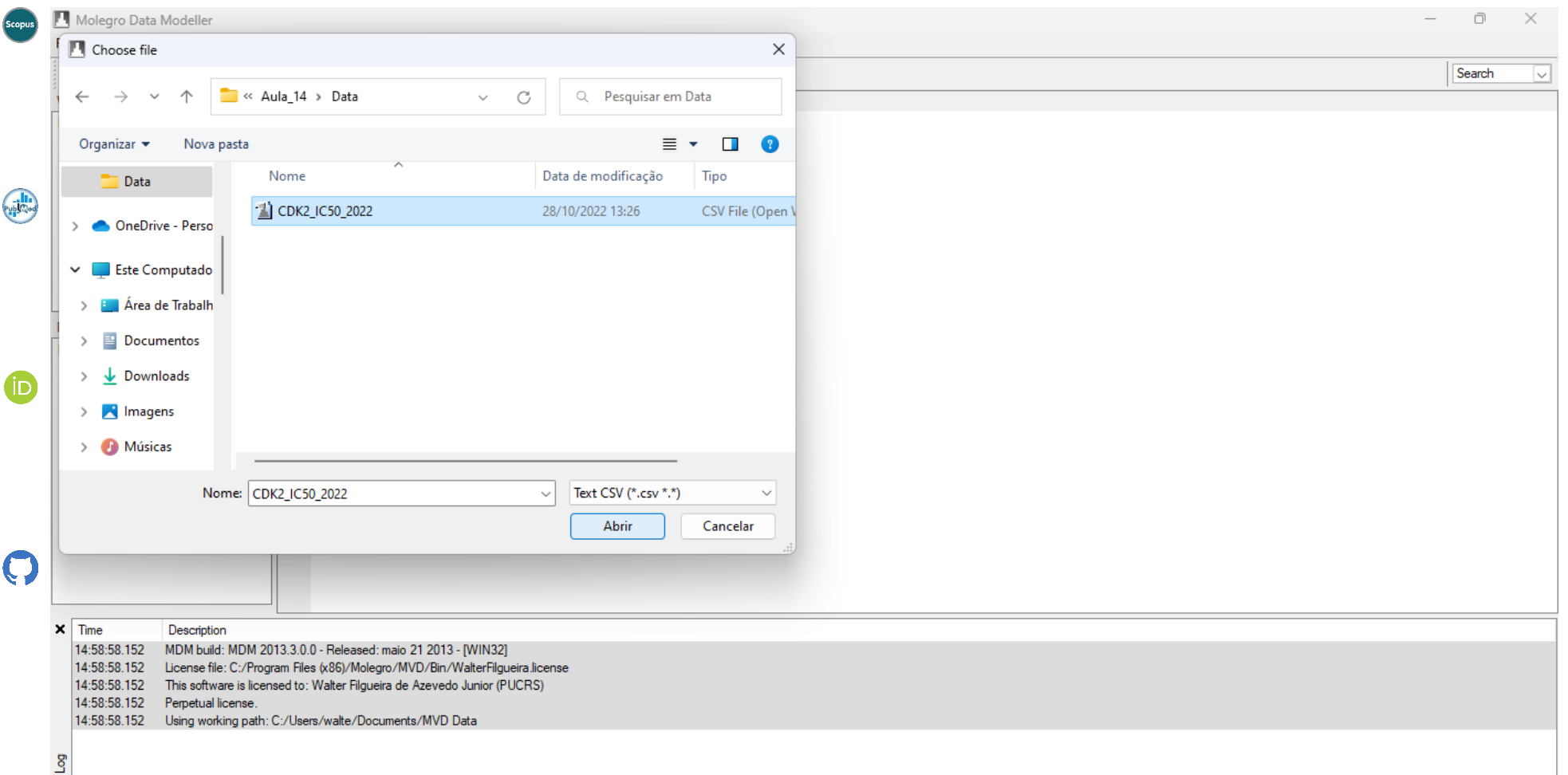

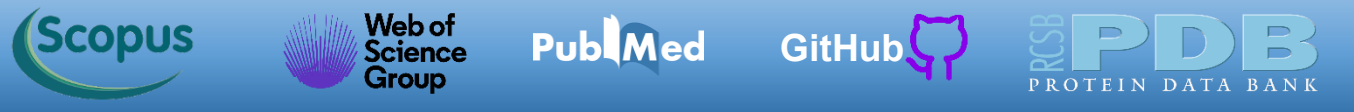

Agora clique na opção *Import*.

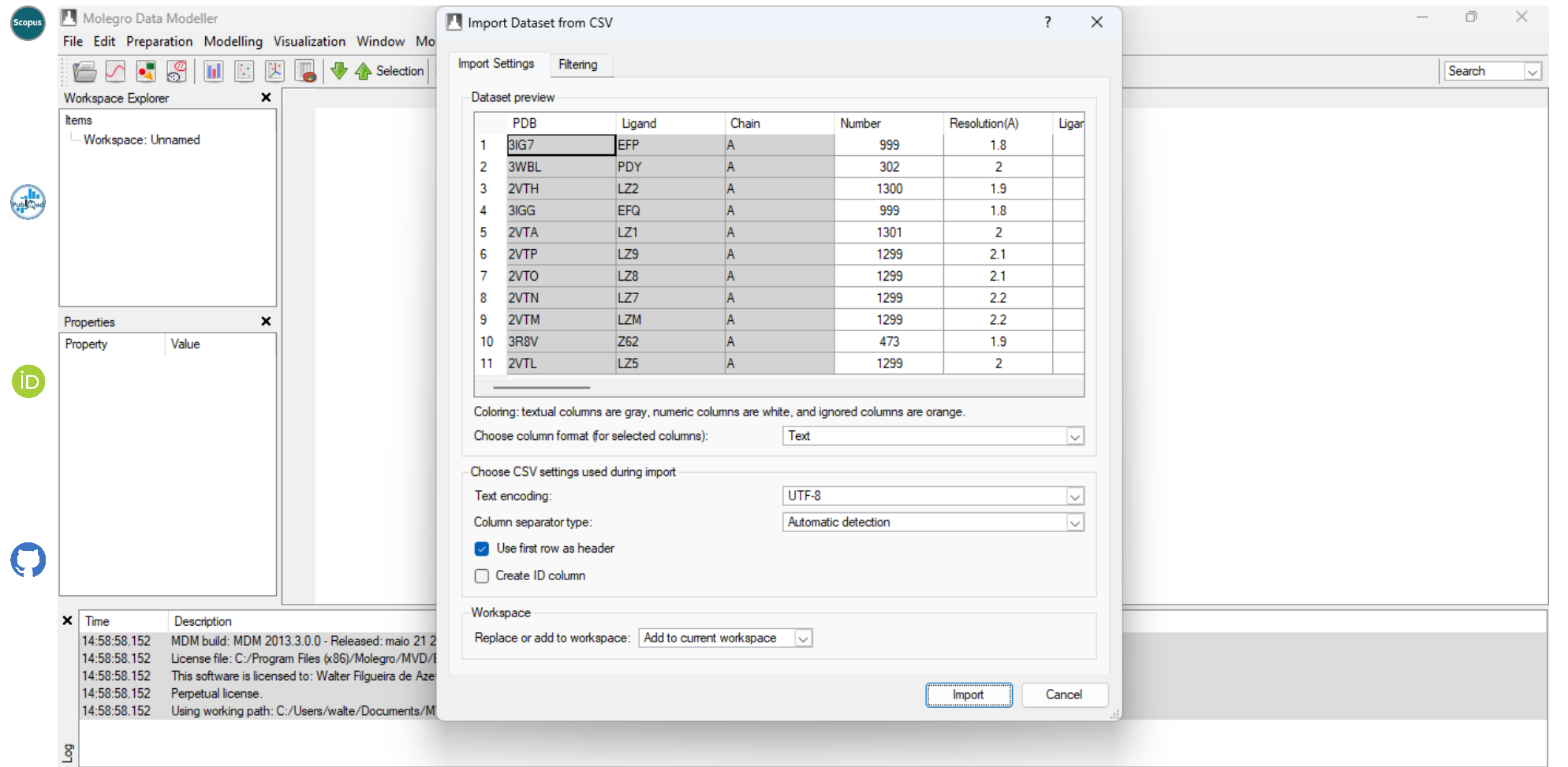

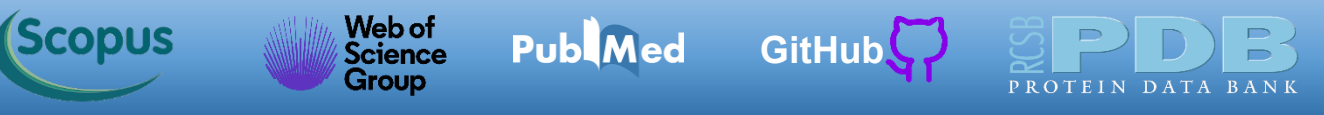

O MDM carrega a planilha de dados e a mostra parcialmente na tela, visto que temos um número grande de colunas (31) e linhas (104). Em aprendizado de máquina supervionado é comum dividir o conjunto de dados em dois subconjuntos: o conjunto de treinamento e o conjunto de teste.

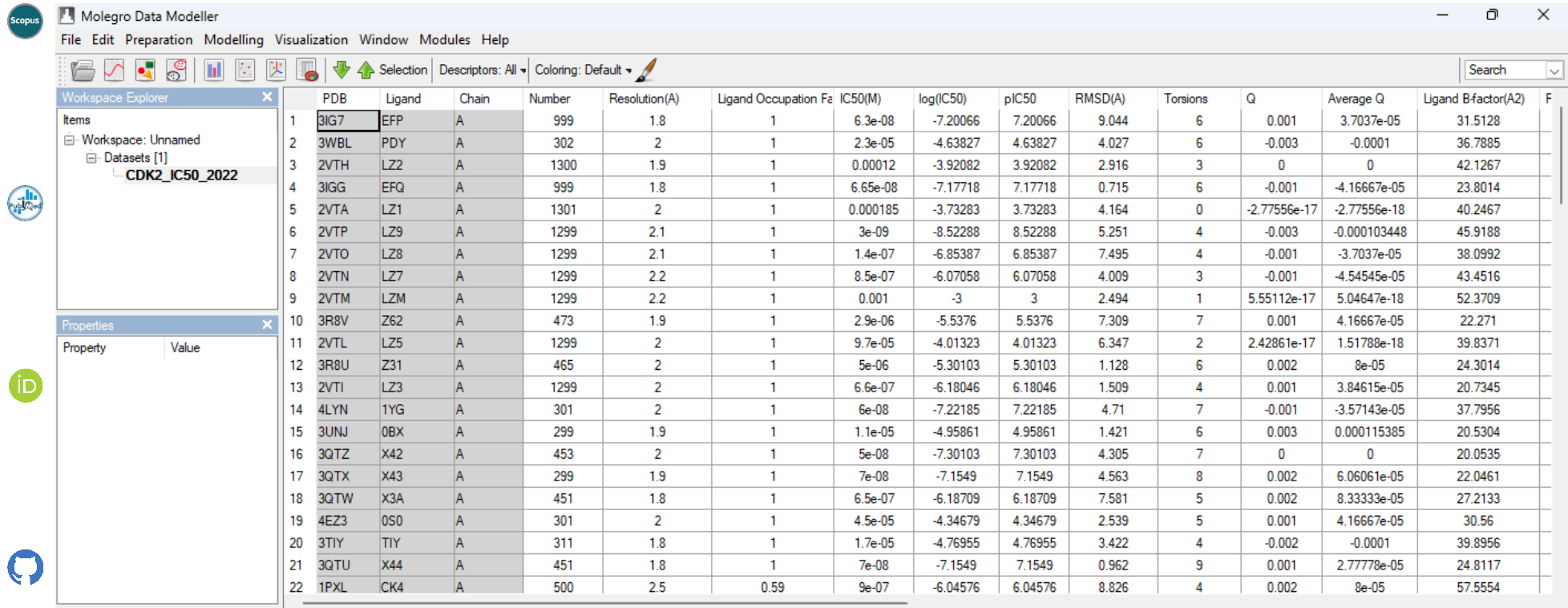

Time Description

14:58:58.152 MDM build: MDM 2013.3.0.0 - Released: maio 21 2013 - [WIN32]

14:58:58.152 License file: C:/Program Files (x86)/Molegro/MVD/Bin/WalterFilgueira.license

14:58:58.152 This software is licensed to: Walter Filgueira de Azevedo Junior (PUCRS)

14:58:58.152 Perpetual license.

14:58:58.152 Using working path: C:/Users/walte/Documents/MVD Data

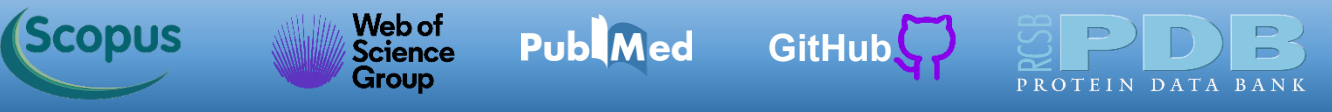

Para dividir o conjunto de dados, clique em *Preparation->Create Subset using Random Selection->Write Subset IDs to 'Subset' Column...*

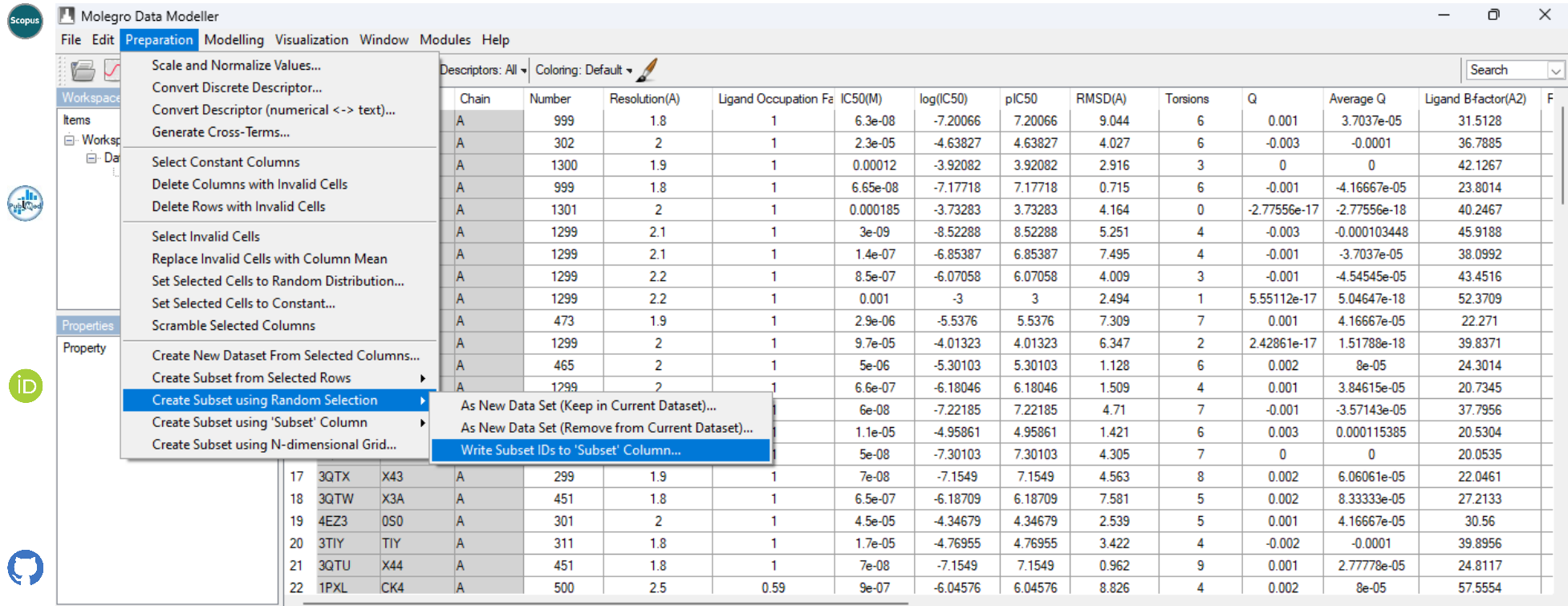

Time Description

14:58:58.152 MDM build: MDM 2013.3.0.0 - Released: maio 21 2013 - [WIN32]

License file: C:/Program Files (x86)/Molegro/MVD/Bin/WalterFilgueira.license 14:58:58.152

14:58:58.152 This software is licensed to: Walter Filgueira de Azevedo Junior (PUCRS)

14:58:58.152 Perpetual license.

14:58:58.152 Using working path: C:/Users/walte/Documents/MVD Data

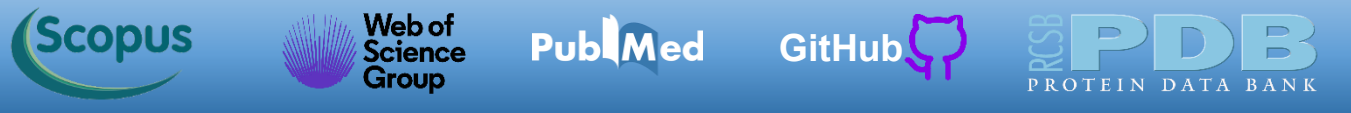

Selecione 70 % dos dados para o conjunto de treinamento, como indicado abaixo. Clique em OK.

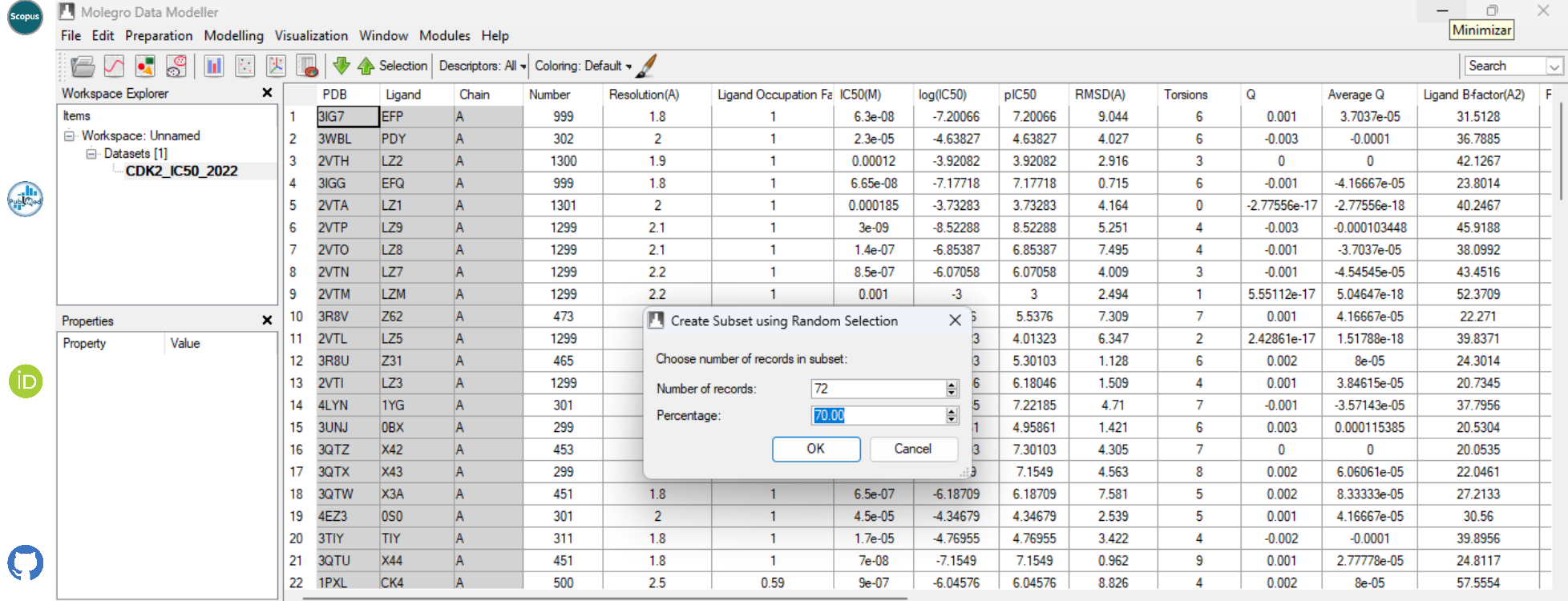

 $\times$  Time Description

14:58:58.152 MDM build: MDM 2013.3.0.0 - Released: maio 21 2013 - [WIN32]

License file: C:/Program Files (x86)/Molegro/MVD/Bin/WalterFilgueira.license 14:58:58.152

This software is licensed to: Walter Filgueira de Azevedo Junior (PUCRS) 14:58:58.152

14:58:58.152 Perpetual license.

14:58:58.152 Using working path: C:/Users/walte/Documents/MVD Data

Agora você clica com o botão direito do mouse no *Dataset CDK2\_IC50\_2022* que está no *Workspace Explorer.* Em seguida, você seleciona a opção *Split Dataset (Using 'Subset' Column)*.

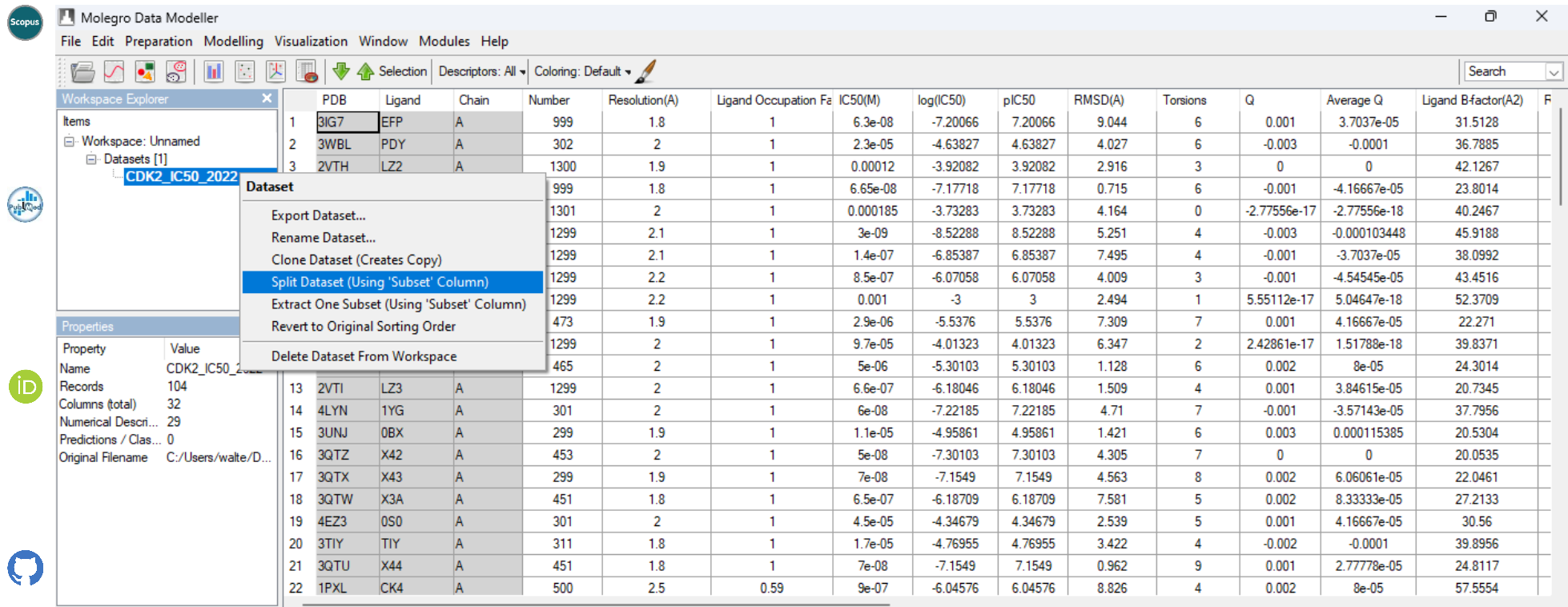

Time Description

14:58:58.152 MDM build: MDM 2013.3.0.0 - Released: maio 21 2013 - [WIN32]

14:58:58.152 License file: C:/Program Files (x86)/Molegro/MVD/Bin/WalterFilgueira.license

14:58:58.152 This software is licensed to: Walter Filgueira de Azevedo Junior (PUCRS)

Perpetual license. 14:58:58.152

14:58:58.152 Using working path: C:/Users/walte/Documents/MVD Data

15:36:26.743 Subset created with Subset Id: 1 (records: 72)

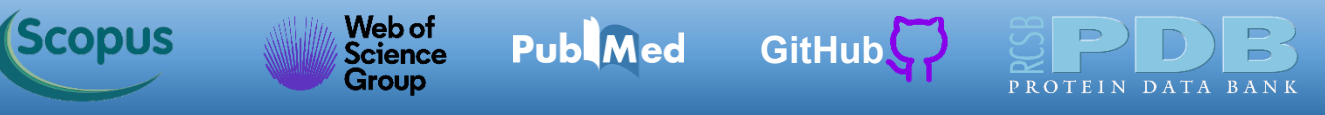

O MDM cria dois novos conjuntos de dados e mostra no *Workspace Explorer*. Foram criados os conjuntos: *CDK2\_IC50\_2022\_0* e *CDK2\_IC50\_2022*\_1. O primeiro tem 30 % dos dados e será usado como conjunto de teste e o segundo tem 70 % dos dados e será usado como conjunto de treinamento.

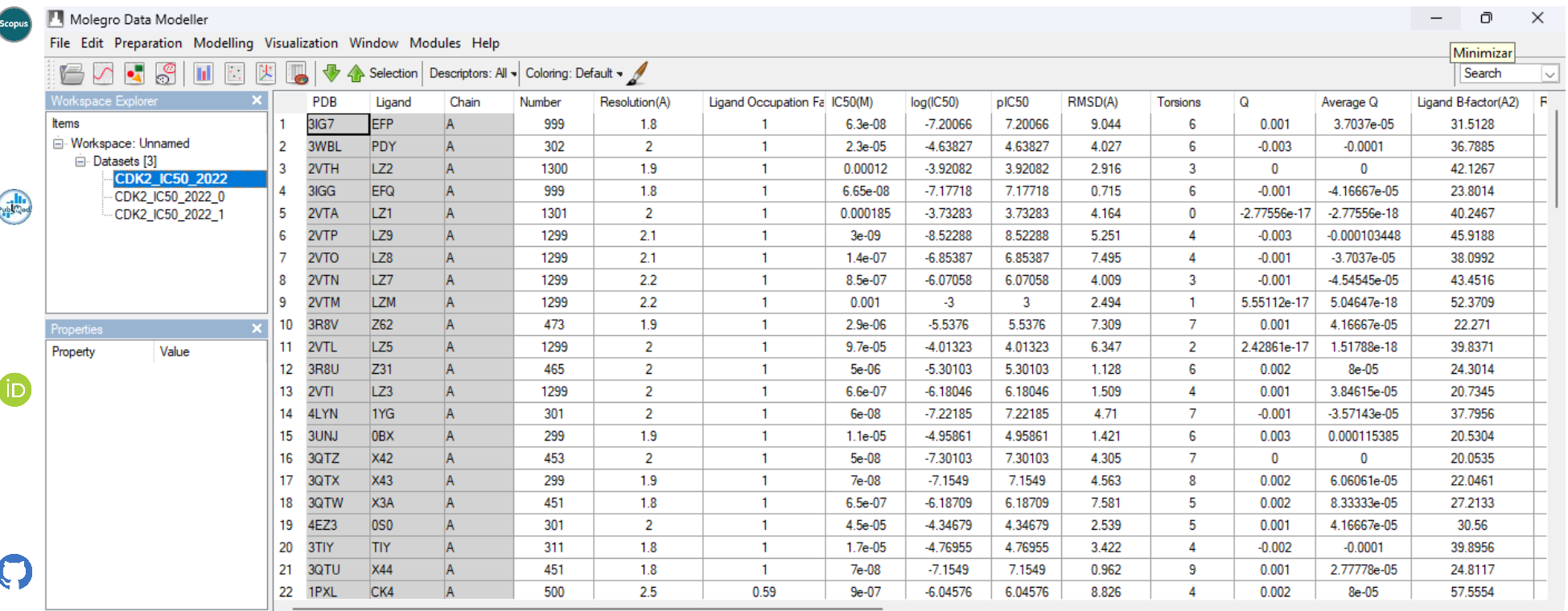

Time Description

14:58:58.152 MDM build: MDM Z013.3.0.0 - Released: maio Z1 Z013 - [WIN3Z]

14:58:58.152 License file: C:/Program Files (x86)/Molegro/MVD/Bin/WalterFilgueira.license

14:58:58.152 This software is licensed to: Walter Filgueira de Azevedo Junior (PUCRS)

14:58:58.152 Perpetual license.

14:58:58.152 Using working path: C:/Users/walte/Documents/MVD Data

15:36:26.743 Subset created with Subset Id: 1 (records: 72)

15:41:23.678 Creating new dataset 'CDK2\_IC50\_2022\_0' from subset: 0

15:41:23.678 Creating new dataset 'CDK2\_IC50\_2022\_1' from subset: 1

<span id="page-18-0"></span>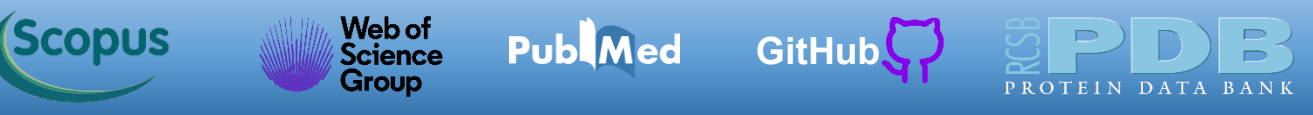

Podemos aferir a métricas (*e.g.*, raiz quadrada do erro médio, *RMSE*) da função do AutoDock Vina (*Affinity*) para o *log(IC50)* para os conjuntos de treinamento e de teste. Para isso, selecione o conjunto no *Workspace Explorer* clicando no conjunto escolhido. Selecionamos o conjunto *CDK2\_IC50\_2022*\_1 (conjunto de treinamento).

| .<br>Scopus                                                       | Molegro Data Modeller                                                                                                    |                                                                                                    |    |             |                 |       |        |                |                              |              |            |         |         |                 | ο<br>Minimizar | $\times$         |                     |  |
|-------------------------------------------------------------------|----------------------------------------------------------------------------------------------------|----------------------------------------------------------------------------------------------------|----|-------------|-----------------|-------|--------|----------------|------------------------------|--------------|------------|---------|---------|-----------------|----------------|------------------|---------------------|--|
| File Edit Preparation Modelling Visualization Window Modules Help |                                                                                                    |                                                                                                    |    |             |                 |       |        |                |                              |              |            |         |         |                 |                |                  |                     |  |
|                                                                   | $\backsim$                                                                                                    | $\sim$ $\sim$ $\sim$ $\sim$ $\sim$<br>$\bullet$<br>⊕<br>Selection   Descriptors: All v   Coloring: Default v |    |             |                 |       |        |                |                              |              |            |         |         |                 |                | Search           | $\vee$              |  |
|                                                                   | Norkspace Explorer                                                                                                    |                                                                                                    |    | PDB         | Ligand          | Chain | Number | Resolution(A)  | Ligand Occupation Fa IC50(M) |              | log(IC50)  | pIC50   | RMSD(A) | <b>Torsions</b> | $\Omega$       | Average Q        | Ligand B-factor(A2) |  |
|                                                                   | Items<br>Morkspace: Unnamed<br>□ Datasets [3]<br>CDK2_IC50_2022<br>$\Delta$<br>CDK2_IC50_2022_0<br>5<br>CDK2 IC50 2022 1<br>6<br>9 |                                                                                                    |    | 3IG7        | <b>EFP</b>      |       | 999    | 1.8            |                              | $6.3e-0.8$   | $-7.20066$ | 7.20066 | 9.044   | 6               | 0.001          | 3.7037e-05       | 31.5128             |  |
| upl <sub>Cled</sub>                                               |                                                                                                    |                                                                                                    |    | 2VTH        | LZ <sub>2</sub> |       | 1300   | 1.9            |                              | 0.00012      | $-3.92082$ | 3.92082 | 2.916   | 3               | $\mathbf{0}$   | $\mathbf{0}$     | 42.1267             |  |
|                                                                   |                                                                                                    |                                                                                                    |    | 3IGG        | <b>EFQ</b>      |       | 999    | 1.8            |                              | 6.65e-08     | $-7.17718$ | 7.17718 | 0.715   | 6               | $-0.001$       | $-4.16667e - 05$ | 23.8014             |  |
|                                                                   |                                                                                                    |                                                                                                    |    | 2VTP        | LZ9             |       | 1299   | 2.1            |                              | $3e-09$      | $-8.52288$ | 8.52288 | 5.251   | 4               | $-0.003$       | $-0.000103448$   | 45.9188             |  |
|                                                                   |                                                                                                    |                                                                                                    |    | 2VTO        | LZ <sub>8</sub> |       | 1299   | 2.1            |                              | $1.4e-07$    | $-6.85387$ | 6.85387 | 7.495   | $\Delta$        | $-0.001$       | $-3.7037e-05$    | 38.0992             |  |
|                                                                   |                                                                                                    |                                                                                                    |    | 2VTN        | LZ7             |       | 1299   | 2.2            |                              | 8.5e-07      | $-6.07058$ | 6.07058 | 4.009   | 3               | $-0.001$       | $-4.54545e-05$   | 43.4516             |  |
|                                                                   |                                                                                                    |                                                                                                    |    | 2VTM        | <b>LZM</b>      |       | 1299   | 2.2            |                              | 0.001        | $-3$       | 3       | 2.494   | $\mathbf{1}$    | 5.55112e-17    | 5.04647e-18      | 52.3709             |  |
|                                                                   |                                                                                                    |                                                                                                    |    | 3R8U        | Z31             |       | 465    | 2              |                              | $5e-06$      | $-5.30103$ | 5.30103 | 1.128   | 6               | 0.002          | $8e-05$          | 24.3014             |  |
|                                                                   |                                                                                                    |                                                                                                    |    | 2VTI        | LZ3             |       | 1299   | $\overline{2}$ |                              | $6.6e - 07$  | $-6.18046$ | 6.18046 | 1.509   | 4               | 0.001          | 3.84615e-05      | 20.7345             |  |
|                                                                   | Properties                                                                                                    |                                                                                                    |    | 4LYN        | 1YG             |       | 301    | $\overline{2}$ |                              | $6e-08$      | $-7.22185$ | 7.22185 | 4.71    | $\overline{7}$  | $-0.001$       | $-3.57143e-05$   | 37.7956             |  |
|                                                                   | Property<br>Name                                                                                                    | Value<br>CDK2 IC50 2022.<br>72<br>32<br>.29                                                                  | 11 | 3UNJ        | <b>OBX</b>      |       | 299    | 1.9            |                              | $1.1e-05$    | $-4.95861$ | 4.95861 | 1.421   | 6               | 0.003          | 0.000115385      | 20.5304             |  |
|                                                                   |                                                                                                    |                                                                                                    | 12 | 4EZ3        | <b>0SO</b>      |       | 301    | $\overline{2}$ |                              | $4.5e-05$    | $-4.34679$ | 4.34679 | 2.539   | 5               | 0.001          | 4.16667e-05      | 30.56               |  |
|                                                                   | Records                                                                                                    |                                                                                                    | 13 | 3TIY        | <b>TIY</b>      |       | 311    | 1.8            |                              | $1.7e-0.5$   | $-4.76955$ | 4.76955 | 3.422   | 4               | $-0.002$       | $-0.0001$        | 39.8956             |  |
|                                                                   | Columns (total)<br>Numerical Descri<br>Predictions / Clas 0<br>Original Filename                                                   |                                                                                                    | 14 | 3QTU        | X44             |       | 451    | 1.8            |                              | 7e-08        | $-7.1549$  | 7.1549  | 0.962   | 9               | 0.001          | 2.77778e-05      | 24.8117             |  |
|                                                                   |                                                                                                    |                                                                                                    | 15 | 3QTR        | X36             |       | 497    | 1.8            |                              | $9.3e-07$    | $-6.03152$ | 6.03152 | 5.165   | 5               | $-1.56125e-17$ | $-6.50521e-19$   | 22.3224             |  |
|                                                                   |                                                                                                    | C:/Users/walte/D.                                                                                            | 16 | 3QU0        | X40             |       | 454    | 1.9            |                              | 2e-08        | $-7.69897$ | 7.69897 | 0.999   | $\overline{7}$  | 0.003          | 0.0001           | 20.7888             |  |
|                                                                   |                                                                                                    |                                                                                                    | 17 | 3T11        | <b>B49</b>      |       | 299    | 1.9            |                              | 0.00013      | $-3.88606$ | 3.88606 | 0.611   | -7              | $-3.46945e-18$ | $-1.0842e-19$    | 34.0538             |  |
|                                                                   |                                                                                                    |                                                                                                    | 18 | 1PXK        | CK <sub>3</sub> |       | 500    | 2.8            | 0.69                         | $2.2e-06$    | $-5.65758$ | 5.65758 | 8.622   | $\overline{3}$  | 1.11022e-16    | 5.84328e-18      | 68.0518             |  |
|                                                                   |                                                                                                    |                                                                                                    | 19 | 2W1H        | LOF             |       | 1299   | 2.1            |                              | $5.2e-08$    | $-7.284$   | 7.284   | 5.296   | 3               | $-0.001$       | $-3.84615e-05$   | 27.5857             |  |
|                                                                   |                                                                                                    |                                                                                                    | 20 | 5D1J        | 56H             |       | 4000   | 1.8            |                              | $4.8e - 0.8$ | $-7.31876$ | 7.31876 | 4.845   | 6               | $-0.001$       | $-3.7037e-05$    | 35.5056             |  |
|                                                                   |                                                                                                    |                                                                                                    | 21 | 3EZV        | EZV             |       | 300    | 1.9            |                              | 1.04e-06     | $-5.98297$ | 5.98297 | 4.31    | Δ               | $-0.001$       | $-2.77778e-05$   | 50.6353             |  |
|                                                                   |                                                                                                    |                                                                                                    | 22 | <b>2W05</b> | FRT             |       | 1299   | 1.9            |                              | $1e-09$      | -9         | 9       | 1.117   | 9               | 0.001          | 3.125e-05        | 33.7253             |  |

Time Description

14:58:58.152 MDM build: MDM 2013.3.0.0 - Released: maio 21 2013 - [WIN32]

14:58:58.152 License file: C:/Program Files (x86)/Molegro/MVD/Bin/WalterFilgueira.license

This software is licensed to: Walter Filgueira de Azevedo Junior (PUCRS) 14:58:58.152

Perpetual license 14:58:58.152

14:58:58.152 Using working path: C:/Users/walte/Documents/MVD Data

15:36:26.743 Subset created with Subset Id: 1 (records: 72)

Creating new dataset 'CDK2\_IC50\_2022\_0' from subset: 0 15:41:23.678

15:41:23.678 Creating new dataset 'CDK2\_IC50\_2022\_1' from subset: 1

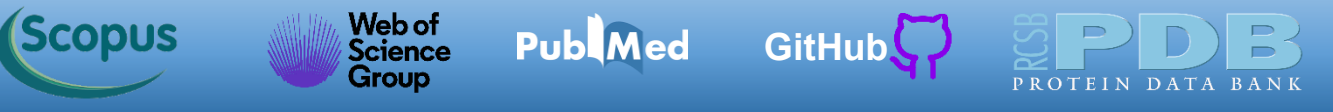

### Clicamos em *Modelling->Bivariate Statistics...*

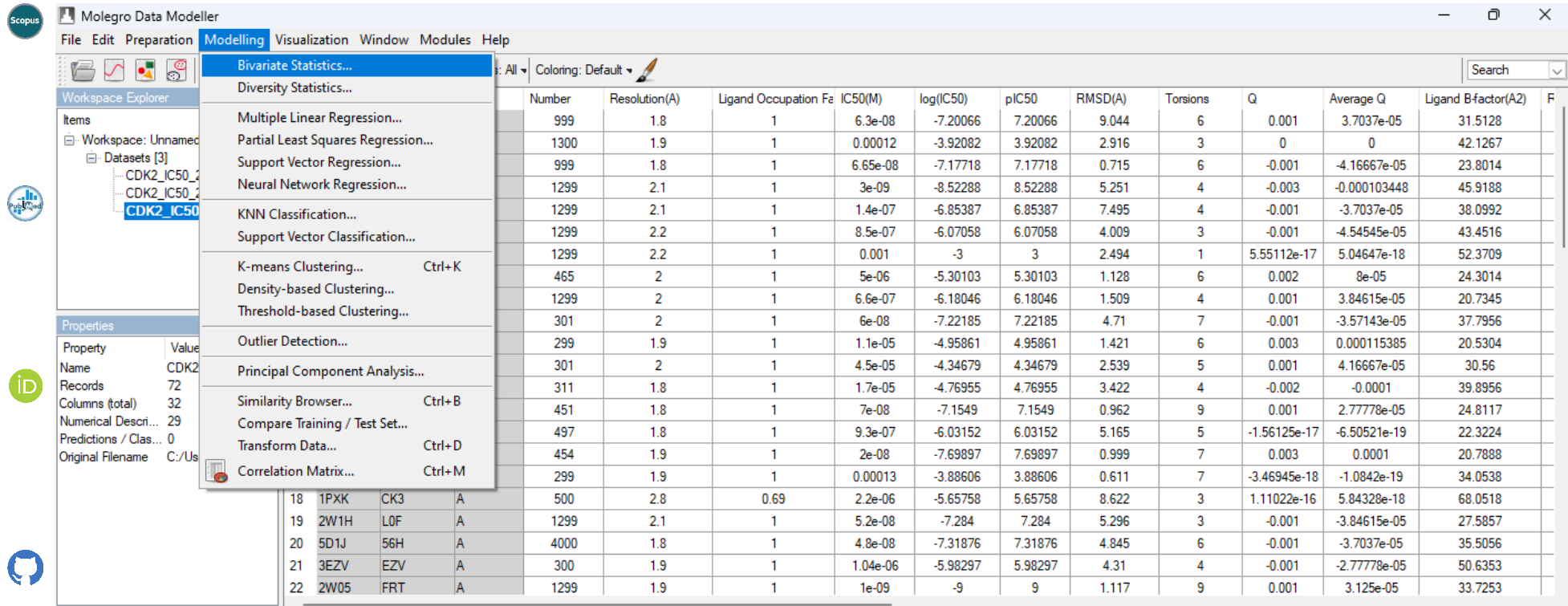

Time Description

14:58:58.152 MDM build: MDM 2013.3.0.0 - Released: maio 21 2013 - [WIN32]

14:58:58.152 License file: C:/Program Files (x86)/Molegro/MVD/Bin/WalterFilgueira.license

14:58:58.152 This software is licensed to: Walter Filgueira de Azevedo Junior (PUCRS)

14:58:58.152 Perpetual license.

14:58:58.152 Using working path: C:/Users/walte/Documents/MVD Data

15:36:26.743 Subset created with Subset Id: 1 (records: 72)

15:41:23.678 Creating new dataset 'CDK2\_IC50\_2022\_0' from subset: 0 15:41:23.678 Creating new dataset 'CDK2\_IC50\_2022\_1' from subset: 1

variate Statictics

đ

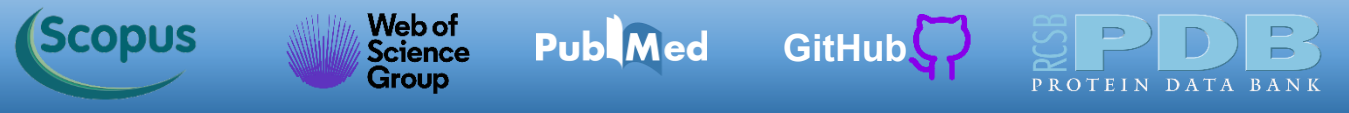

Na nova janela, selecionamos duas colunas (variáveis) para a análise estatística.

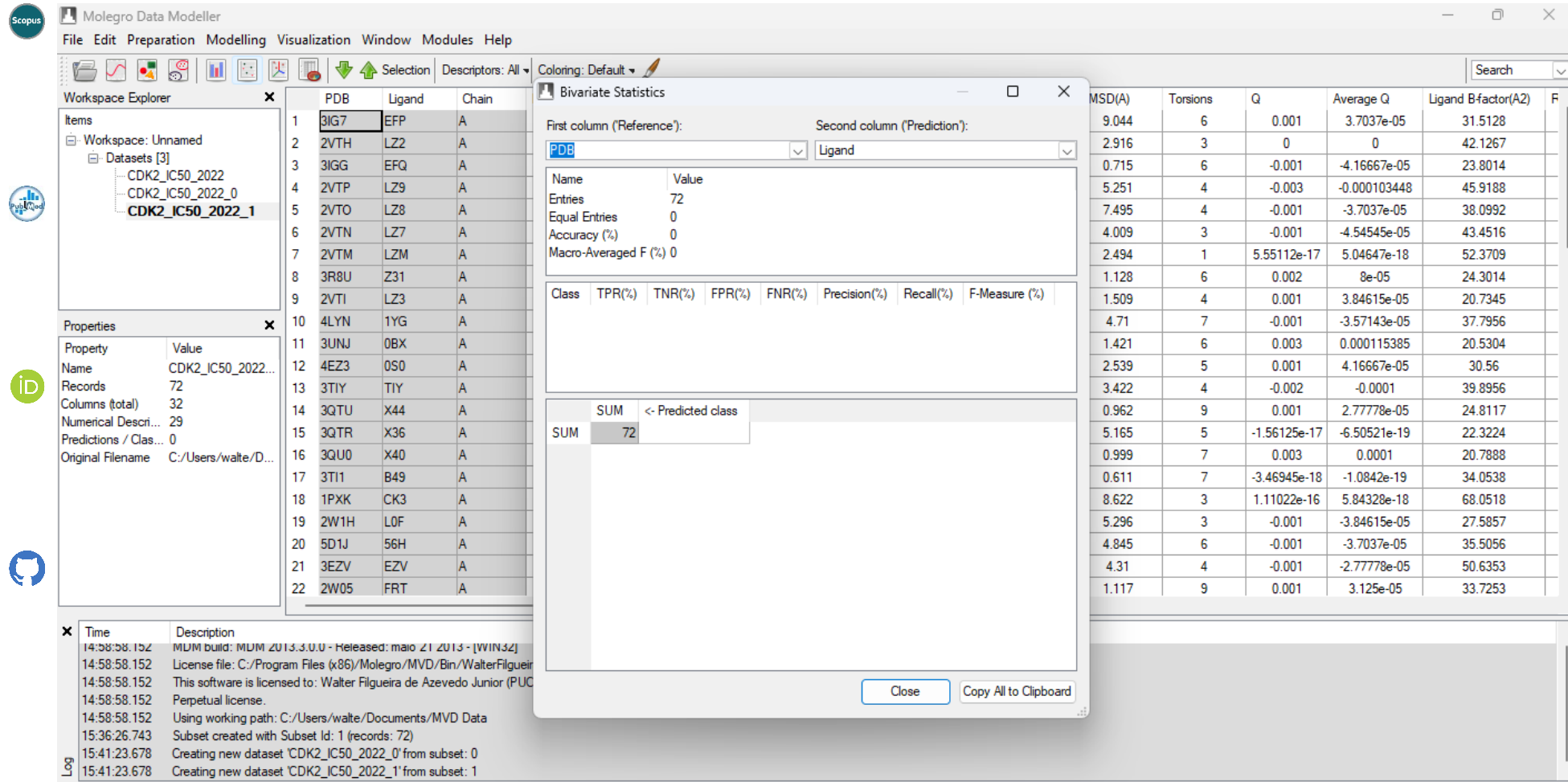

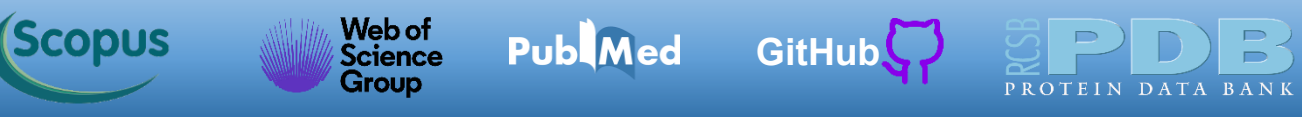

Creating new dataset 'CDK2\_IC50\_2022\_1' from subset: 1

15:41:23.678

Selecionamos *log(IC50)* para a primeira coluna e *Affinity(kcal/mol)* para a segunda. O MDM gera um gráfico de dispersão e realiza uma análise estatística, como mostrado abaixo. Vemos um *RMSE = 2,22765* (o MDM chama de *RMSD*, mas é o *RMSE* previamente discutido). Podemos usar os pares de interações da função do AutoDock Vina para gerar um modelo específico para CDK2. Clique em *Close* para retornar.

File Edit Preparation Modelling Visualization Window Modules Help Selection Descriptors: All v Coloring: Default v Search **N** Bivariate Statistics  $\Box$  $\times$ Workspace Explorer **MSD(A)** PDB Chain Ligand B-factor(A2) Ligand Torsions  $\Omega$ Average Q **Hame**  $3IG7$ EFP 9.044  $\mathbf{g}$  $0.001$ 3.7037e-05 31.5128 First column ('Reference') Second column ('Prediction') □ Workspace: Unnamed ر ا 2VTH  $LZ2$ 2.916  $\overline{3}$  $\sqrt{2}$  $\mathbf{0}$ 42.1267 log(IC50) Mfinity (kcal/mol) □ Datasets [3] l٩ 3IGG EFQ 0.715 -6  $-0.001$  $-4.16667e - 05$ 23.8014 CDK2 IC50 2022  $\overline{A}$ 2VTP  $L29$ 5.251  $\Delta$  $-0.003$  $-0.000103448$ 45.9188 CDK2 IC50 2022 0 Publiced  $\bullet$ 5 2VTO LZ<sub>8</sub> 7,495  $-0.001$ CDK2 IC50 2022 1  $|A|$  $\Delta$  $-3.7037e-05$ 38.0992 l-5 6 2VTN LZ7  $|A|$ 4.009  $\mathbf{3}$  $-0.001$  $-4.54545e-05$ 43.4516 ر ا 2VTM  $17M$  $\overline{A}$ 2.494  $\blacksquare$ 5.55112e-17 5.04647e-18 52.3709 | g 3R8U 1.128 **Z31**  $|A|$ -6  $0.002$  $8e-05$ 24.3014  $-10$ ہ ا 1.509 2VTI  $LZ3$ A  $\overline{4}$  $0.001$ 3.84615e-05 20.7345  $10$ 4LYN  $1YG$ 4.71  $\overline{7}$  $-0.001$  $-3.57143e-05$ 37.7956  $\mathbb{A}$  $\boldsymbol{\times}$ Properties 11 3UNJ  $-15$ 1.421  $\mathbf{g}$ 0.000115385 20.5304  $O<sub>BX</sub>$  $0.003$ Property Value 12 4EZ3  $\log_0$ 2.539 -5 0.001 4.16667e-05 30.56 Name CDK2 IC50 2022.  $\bullet$ 72 13 3TIY 3.422 Records **TIY**  $\overline{4}$  $-0.002$  $-0.0001$ 39.8956  $-12$ 32 Columns *(total)* 14 3QTU **X44** 0.962  $\mathbf{q}$  $0.001$ 2.77778e-05 24.8117 Numerical Descri... 29 Name Value 5.165 15 3QTR  $X36$  $-1.56125e-17$  $-6.50521e-19$ 22.3224 Predictions / Clas... 0 Pearson Correlation (r) 0.378  $20110$  $x_{40}$ 388 Coeficiente de correlação de Pearson ao quadrado (r<sup>2</sup>) Pearson Correlation Squared (r^2)  $0.142542$ 0.301876 Coeficiente de correlação de Spearman ( $\rho$ ) Spearman Rank Correlation (p) Mean Squared Deviation (MSD) 4.96241 *RMSE* (*root mean squared error*) (raiz quadrada do erro médio) Root Mean Squared Deviation (RMSD) 2.22765 19 2W1H LOF Least Square Fit  $v = -4.53184 + 0.49309$ 20 5D1J **56H**  $-0.001$  $-3.7037e-05$ 35.5056 Coeficiente de determinação (R<sup>2</sup>) Cross Validated Squared CC (q^2) [\*]  $-1.64866$  $\bigcap$ 21 3EZV EZV  $-0.001$  $-2.77778e-05$ 50.6353 22 2W05 **FRT** 1.117  $0.001$ 3.125e-05 33.7253  $\mathbf{q}$  $\times$  Time Description 14:58:58.152 MDM build: MDM 2013.3.0.0 - Released: maio 21.2013 - IWIN32 14:58:58.152 License file: C:/Program Files (x86)/Molegro/MVD/Bin/WalterFilgueir [\*] Second column must be a cross-validated prediction 14:58:58.152 This software is licensed to: Walter Filgueira de Azevedo Junior (PUC Copy All to Clipboard Close 14:58:58.152 Pemetual license 14:58:58.152 Using working path: C:/Users/walte/Documents/MVD Data 15:36:26.743 Subset created with Subset Id: 1 (records: 72) 15:41:23.678 Creating new dataset 'CDK2\_IC50\_2022\_0' from subset: 0

Observação: Provavelmente seus resultados são diferentes dos mostrados aqui, pois o MDM fez uma divisão distinta entre conjunto de treinamento e conjunto de teste. Mesmo usando a relação entre teste e treinamento de 30 % e 70 %, o MDM seleciona linhas distintas para cada conjunto. Uma forma de uniformizar os resultados é gerar a divisão (conjunto de treinamento e conjunto de teste) fora do MDM.

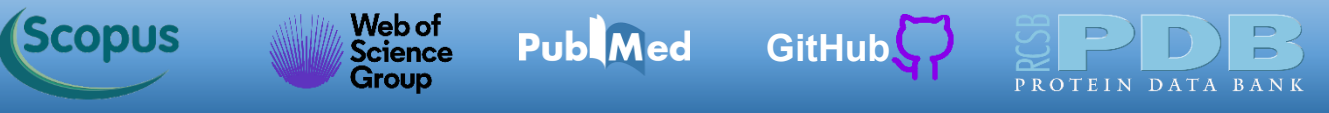

Repetindo o processo para o conjunto *CDK2\_IC50\_2022*\_0 (conjunto de teste), temos os resultados abaixo, com um *RMSE = 2,02138*. Clique em *Close* para retornar.

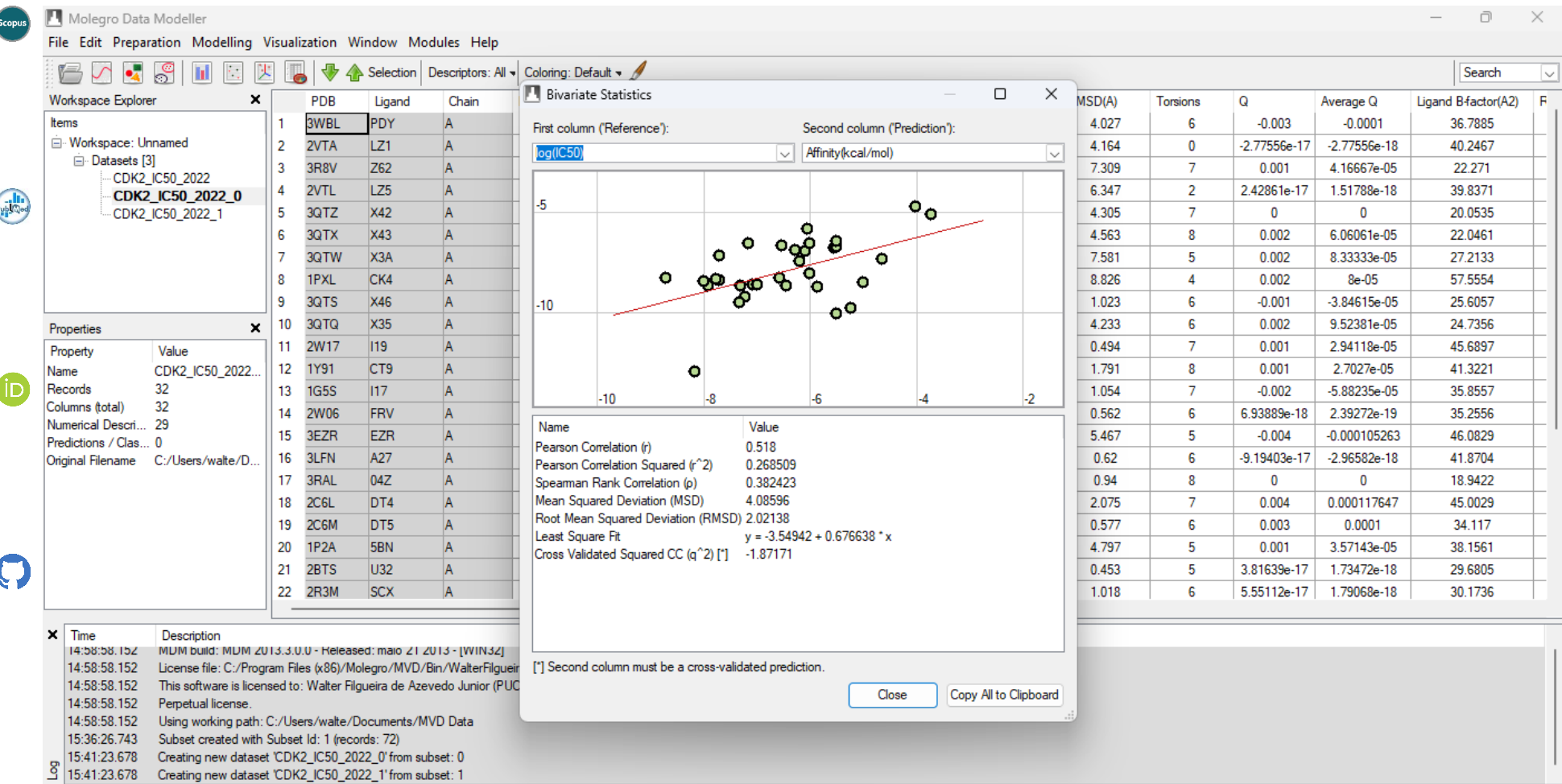

<span id="page-23-0"></span>Para criarmos um modelo de regressão, usaremos o conjunto de treinamento. Depois de selecionado o conjunto de treinamento (*CDK2\_IC50\_2022*\_1), clicamos em *Modelling->Multiple Linear Regression...*

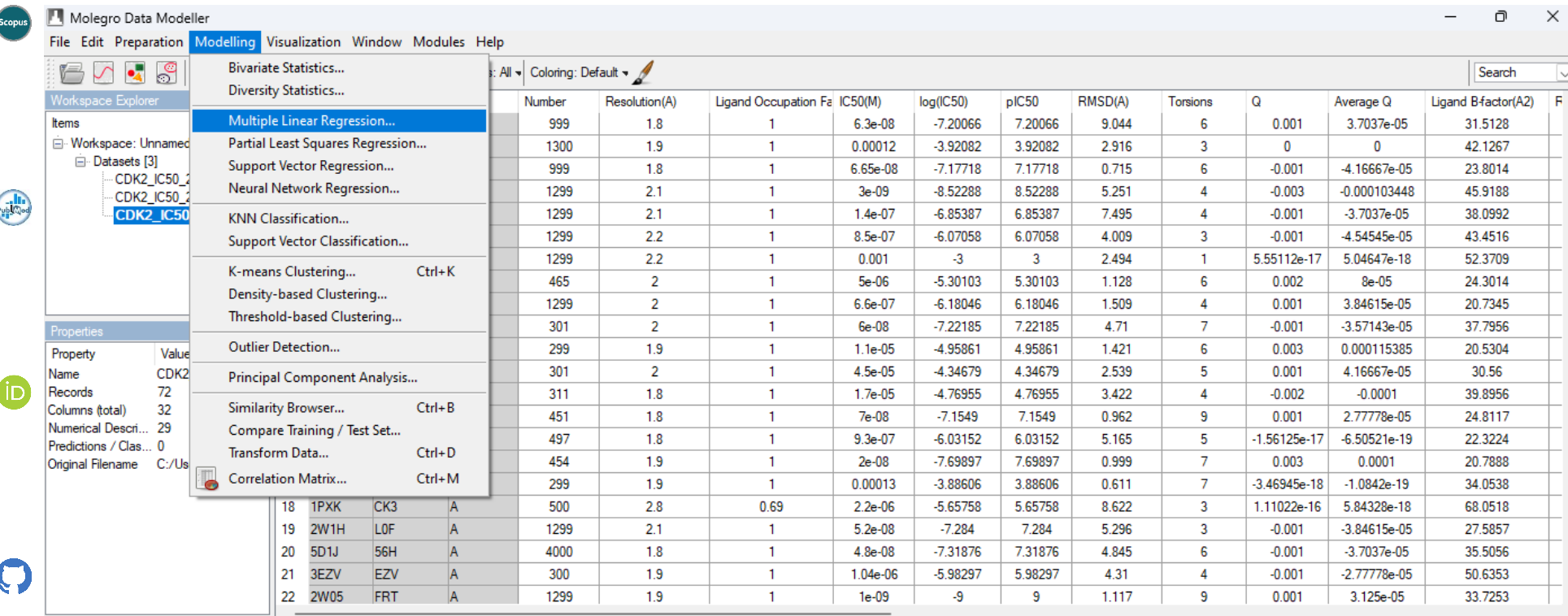

Time Description

14:58:58.152 MDM build: MDM 2013.3.0.0 - Released: maio 21 2013 - [WIN32]

14:58:58.152 License file: C:/Program Files (x86)/Molegro/MVD/Bin/WalterFilgueira.license

14:58:58.152 This software is licensed to: Walter Filgueira de Azevedo Junior (PUCRS)

Perpetual license. 14:58:58.152

14:58:58.152 Using working path: C:/Users/walte/Documents/MVD Data

15:36:26.743 Subset created with Subset Id: 1 (records: 72)

15:41:23.678 Creating new dataset 'CDK2\_IC50\_2022\_0' from subset: 0 15:41:23.678 Creating new dataset 'CDK2\_IC50\_2022\_1' from subset: 1

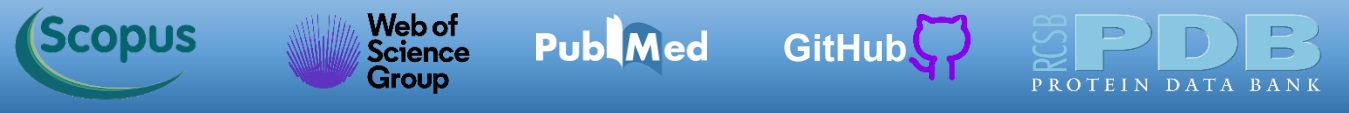

 $\overline{\mathcal{L}}$ 

Agora selecionamos a variável dependente (*target variable*) que será o *log(IC50)*. Depois clicamos em *Next*.

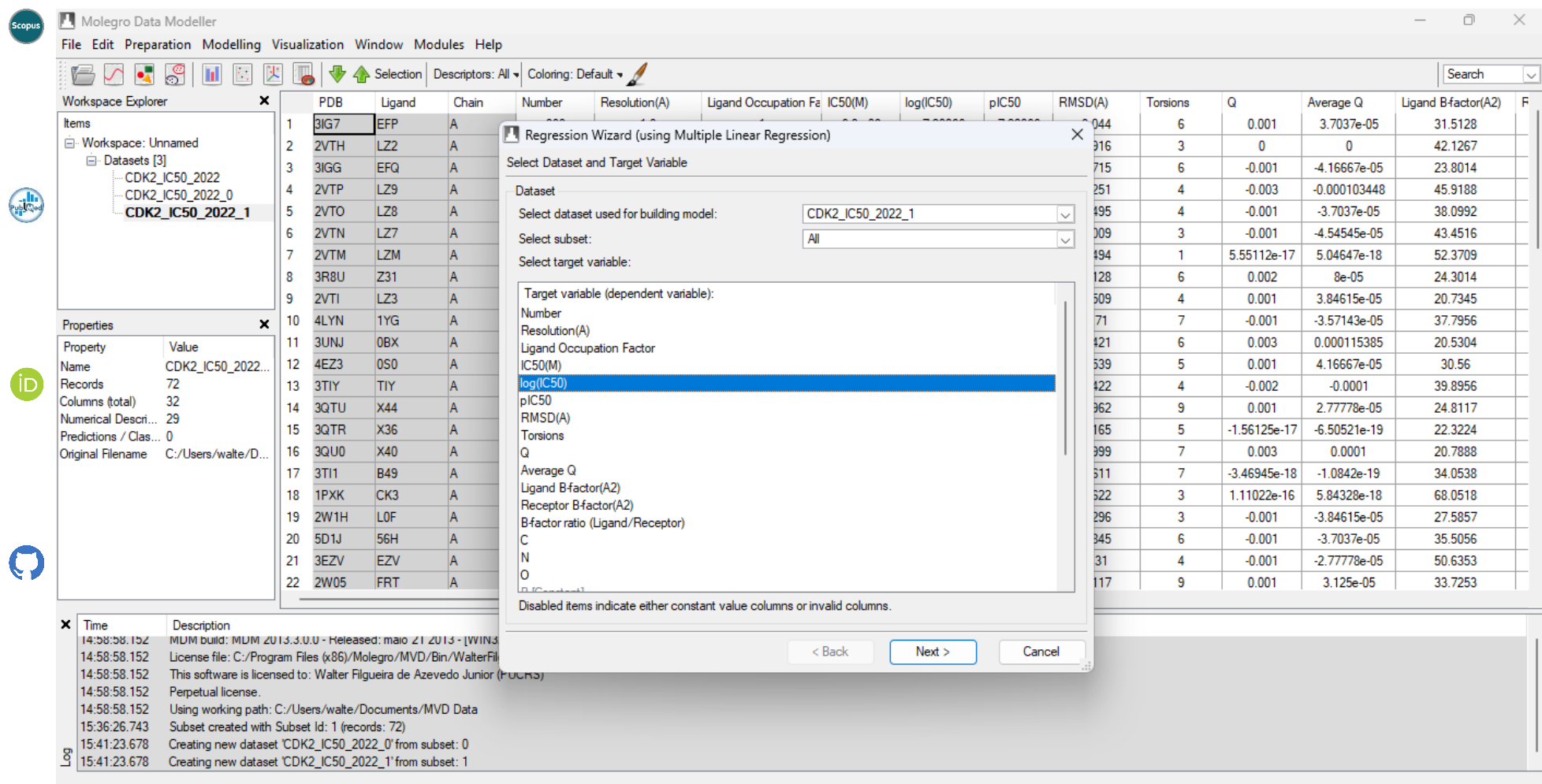

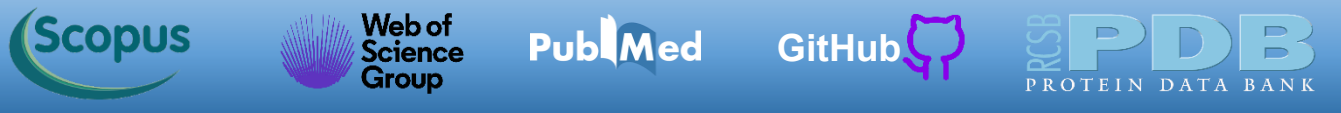

Nesta etapa selecionamos as variáveis independentes (*features*). Mas antes é mais seguro limpar as seleções, clique em *Clear*.

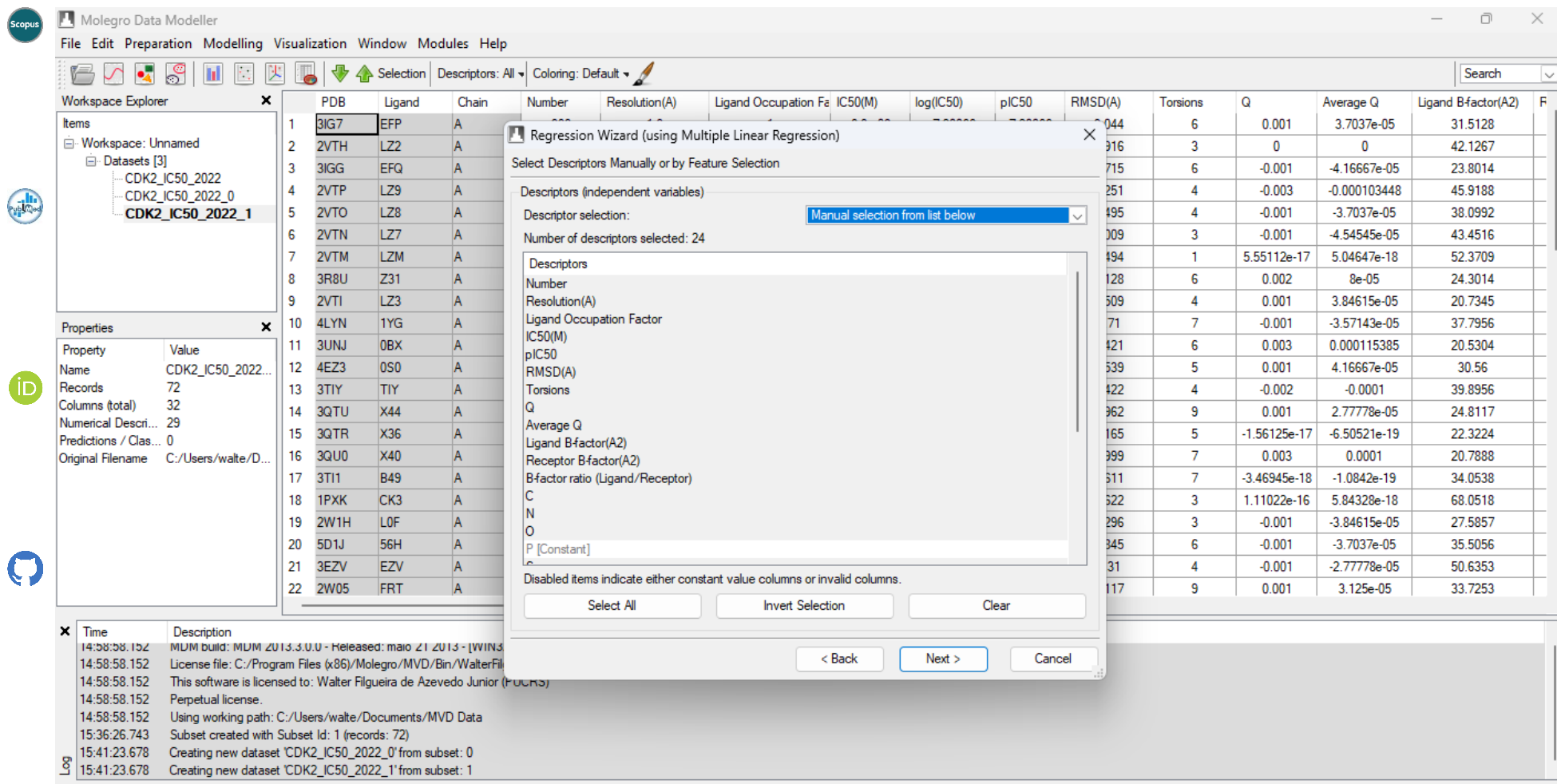

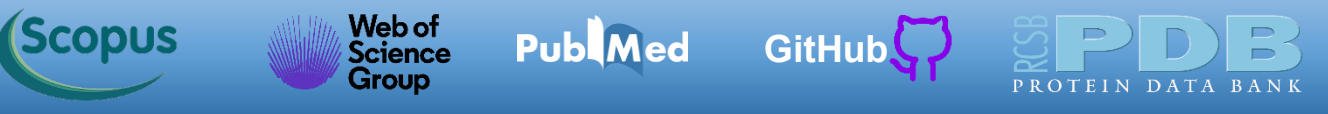

Agora selecionamos as variáveis da função escore do AutoDock Vina, como mostrado abaixo. Temos seis variáveis selecionadas. Iremos gerar um modelo de regressão de seis dimensões (6D). Clicamos *Next*.

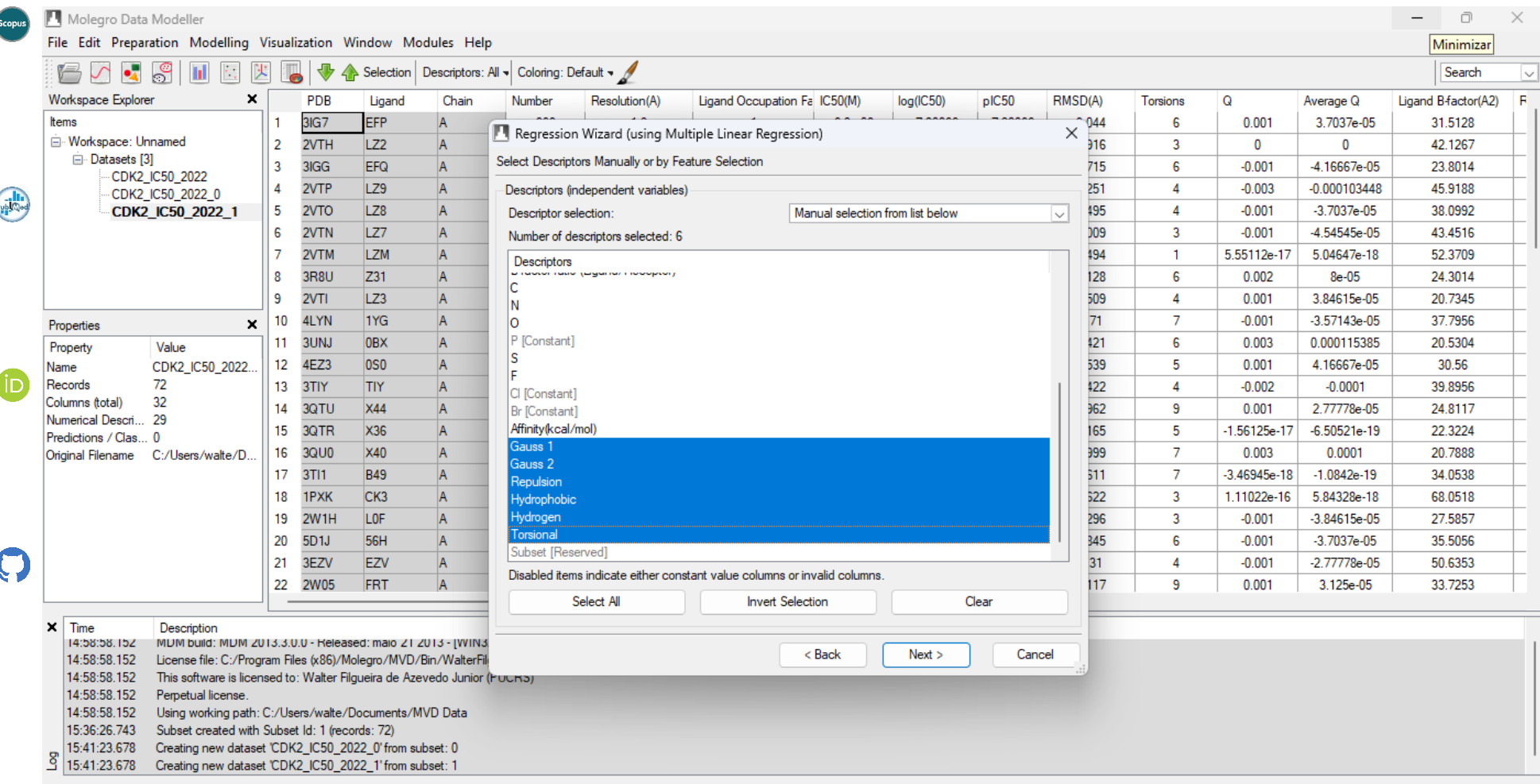

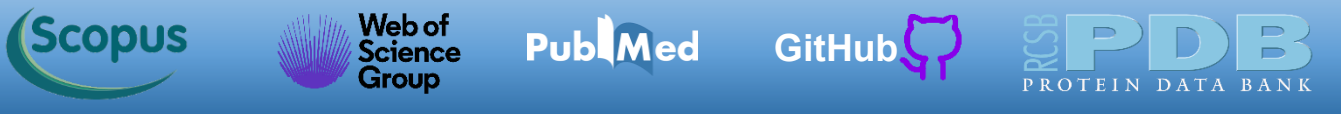

Para gerar o modelo de regressão, clicamos *Next*.

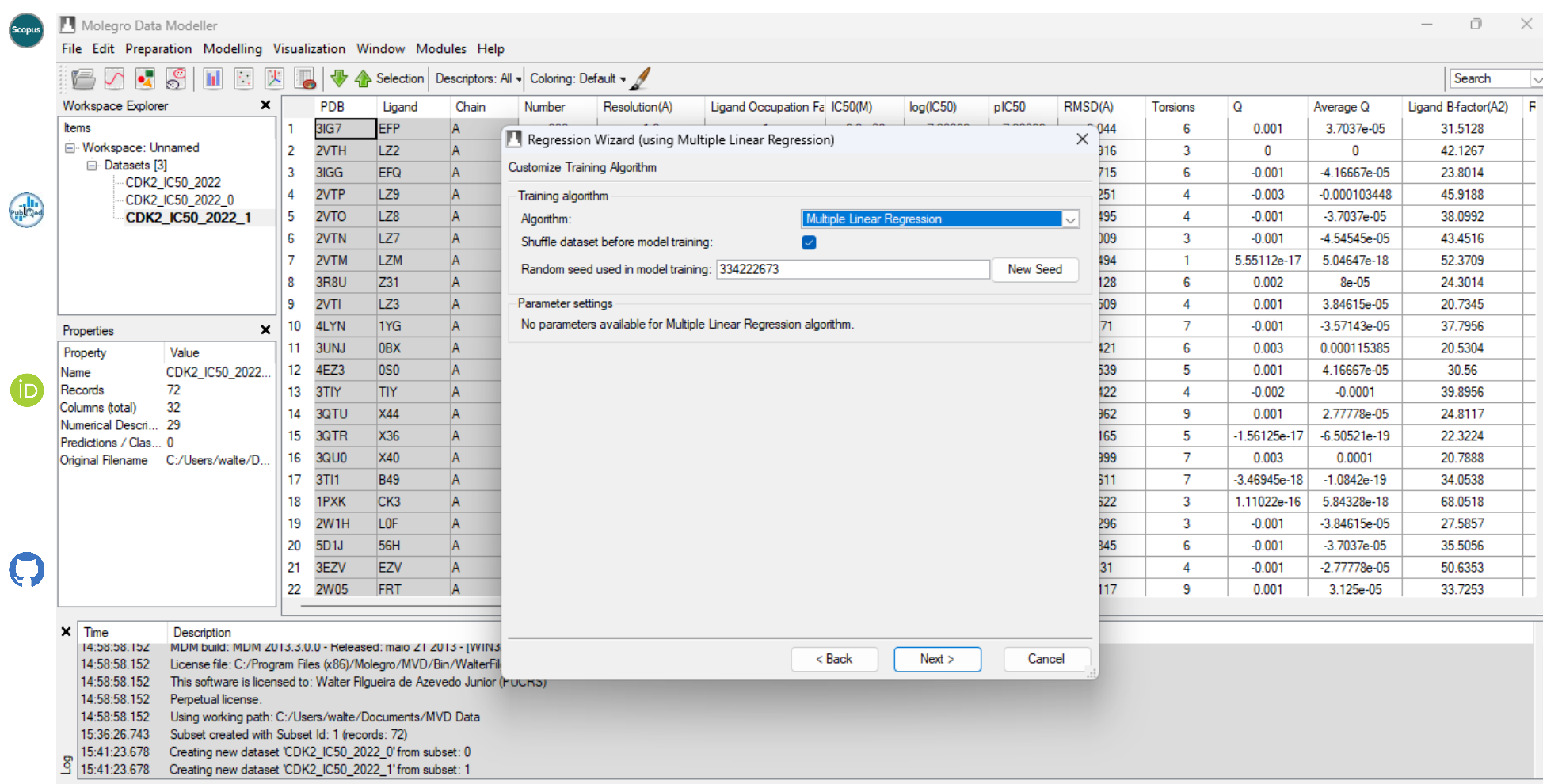

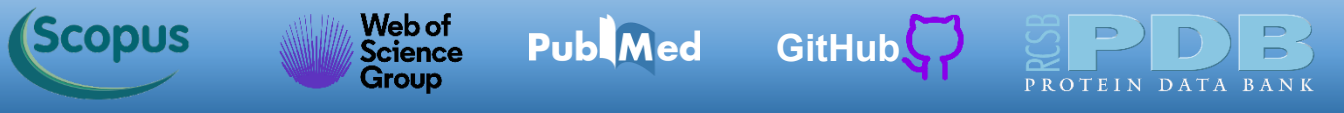

### Não altere as opções e clique em *Start*.

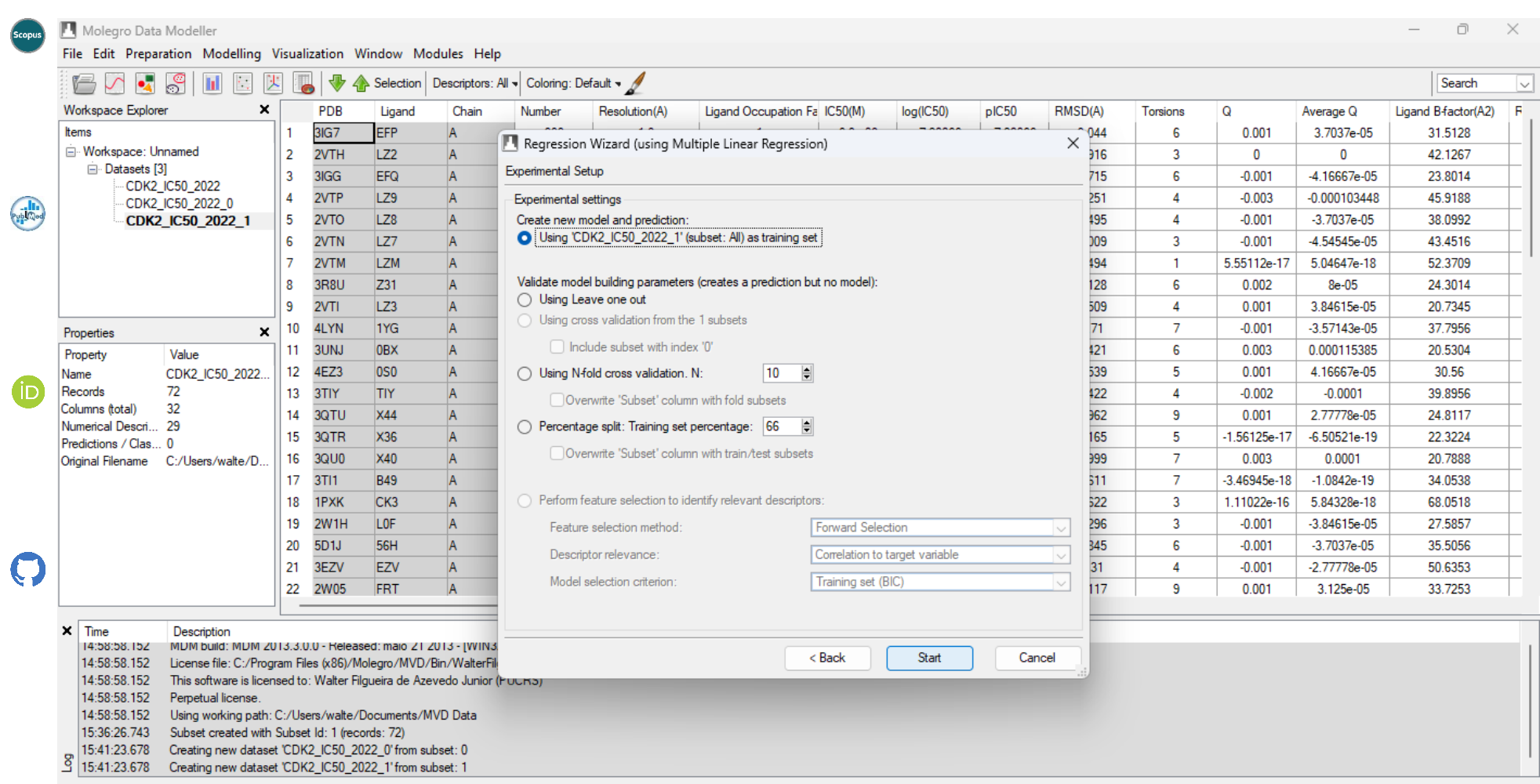

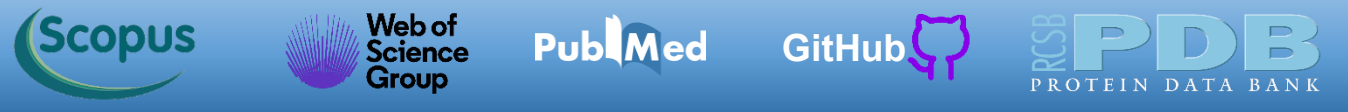

O MDM gerou um modelo de regressão chamado MLR(6D) (*Multiple Linear Regression with 6 Dimensions*), clique OK.

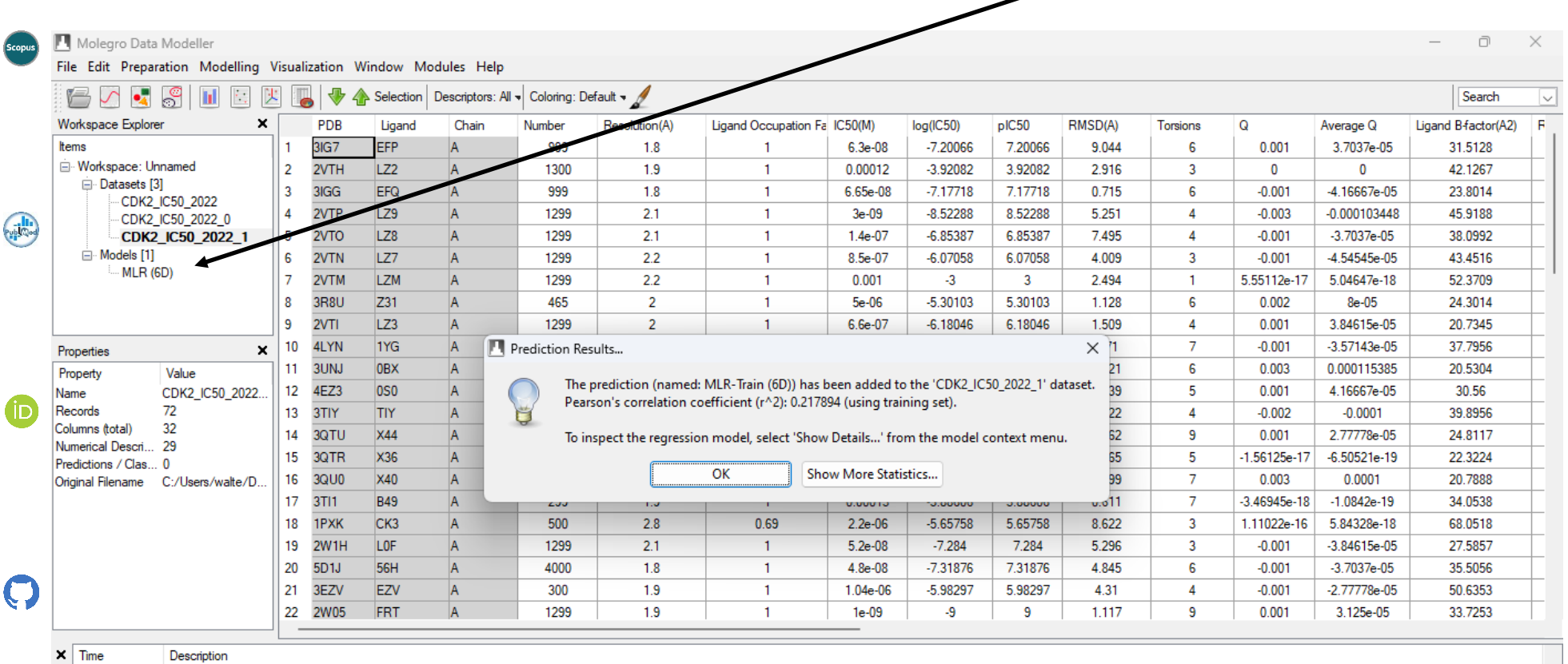

14:58:58.152 License file: C:/Program Files (x86)/Molegro/MVD/Bin/WalterFilgueira.license

14:58:58.152 This software is licensed to: Walter Filgueira de Azevedo Junior (PUCRS)

14:58:58.152 Perpetual license.

14:58:58.152 Using working path: C:/Users/walte/Documents/MVD Data

15:36:26.743 Subset created with Subset Id: 1 (records: 72)

15:41:23.678 Creating new dataset 'CDK2\_IC50\_2022\_0' from subset: 0

15:41:23.678 Creating new dataset 'CDK2\_IC50\_2022\_1' from subset: 1

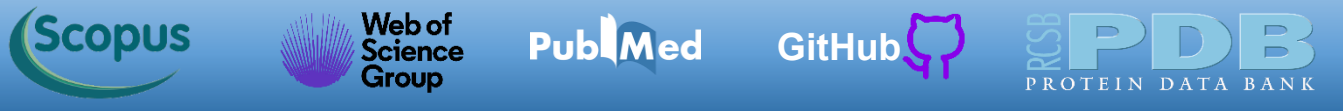

O modelo gerado está disponível no *Workspace Explorer* e chama-se *MLR(6D)*.

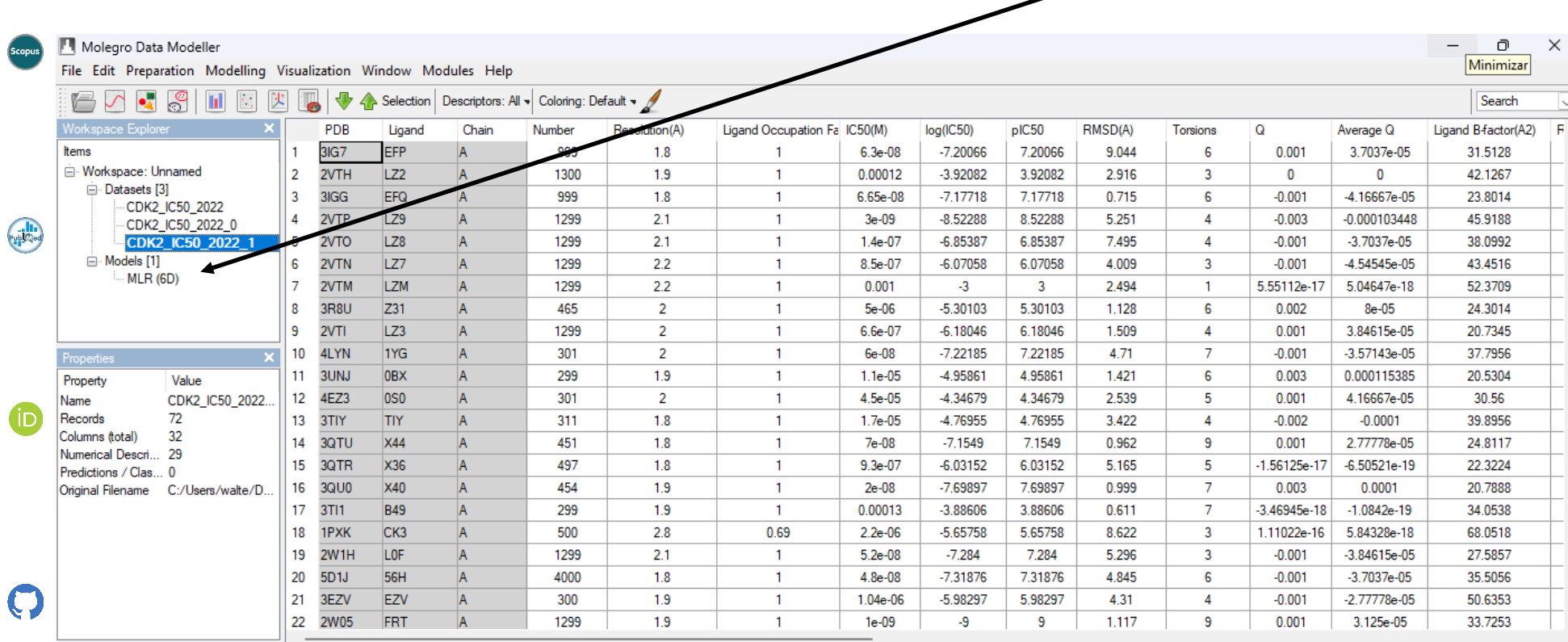

Time Description

14:58:58.152 License file: C:/Program Files (x86)/Molegro/MVD/Bin/WalterFilgueira.license

14:58:58.152 This software is licensed to: Walter Filgueira de Azevedo Junior (PUCRS)

14:58:58.152 Perpetual license.

14:58:58.152 Using working path: C:/Users/walte/Documents/MVD Data

15:36:26.743 Subset created with Subset Id: 1 (records: 72)

15:41:23.678 Creating new dataset 'CDK2\_IC50\_2022\_0' from subset: 0

15:41:23.678 Creating new dataset 'CDK2\_IC50\_2022\_1' from subset: 1

<span id="page-31-0"></span>Podemos fazer uma análise estatística do poder de previsão do modelo gerado. Clique em *Modelling->Bivariate Statistics...*

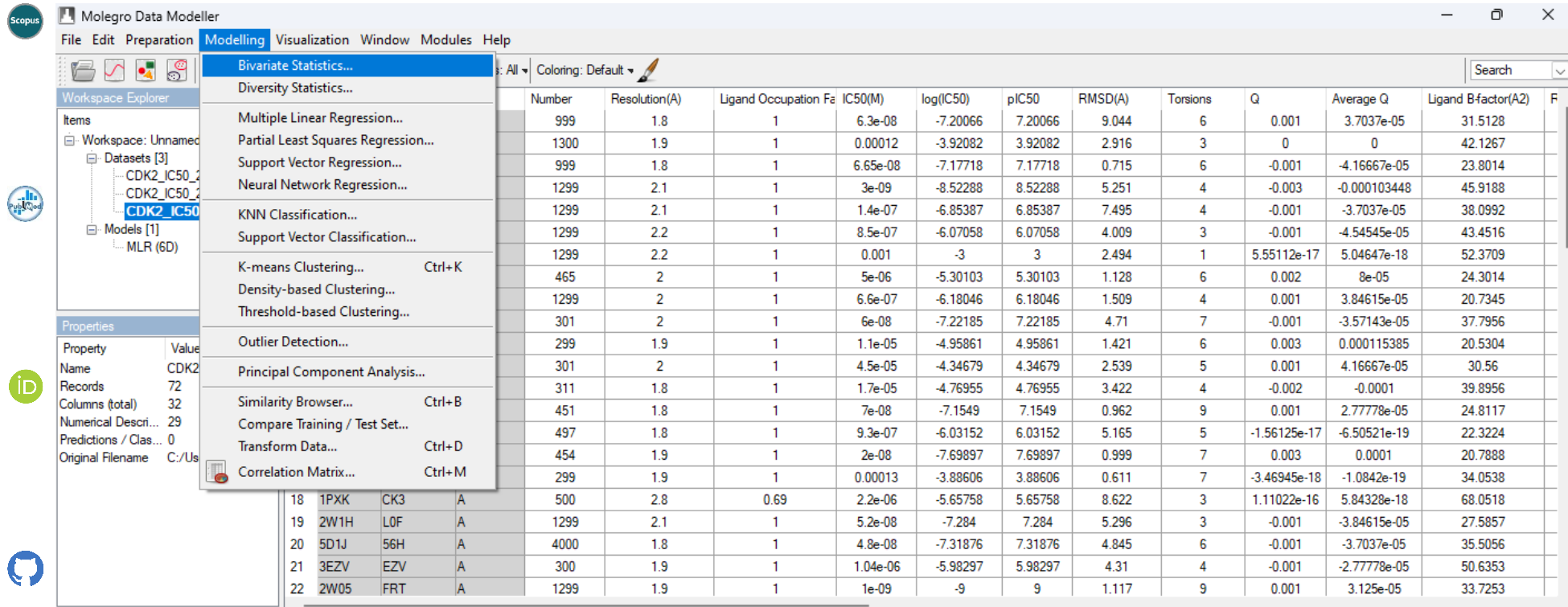

Time Description

 $\overline{\phantom{a}}$ 

14:58:58.152 License file: C:/Program Files (x86)/Molegro/MVD/Bin/WalterFilgueira.license

14:58:58.152 This software is licensed to: Walter Filgueira de Azevedo Junior (PUCRS)

14:58:58.152 Perpetual license

Using working path: C:/Users/walte/Documents/MVD Data 14:58:58.152

Subset created with Subset Id: 1 (records: 72) 15:36:26.743

15:41:23.678 Creating new dataset 'CDK2\_IC50\_2022\_0' from subset: 0

15:41:23.678 Creating new dataset 'CDK2\_IC50\_2022\_1' from subset: 1

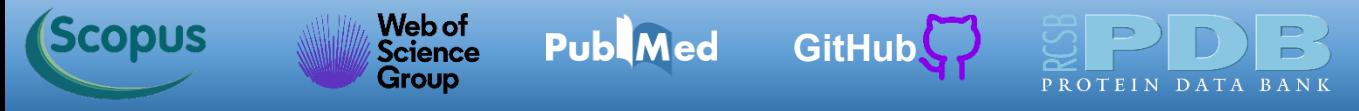

Na nova janela, selecione para primeira coluna o *log(IC50)* e como segunda coluna o *MLR-Train (6D)*.

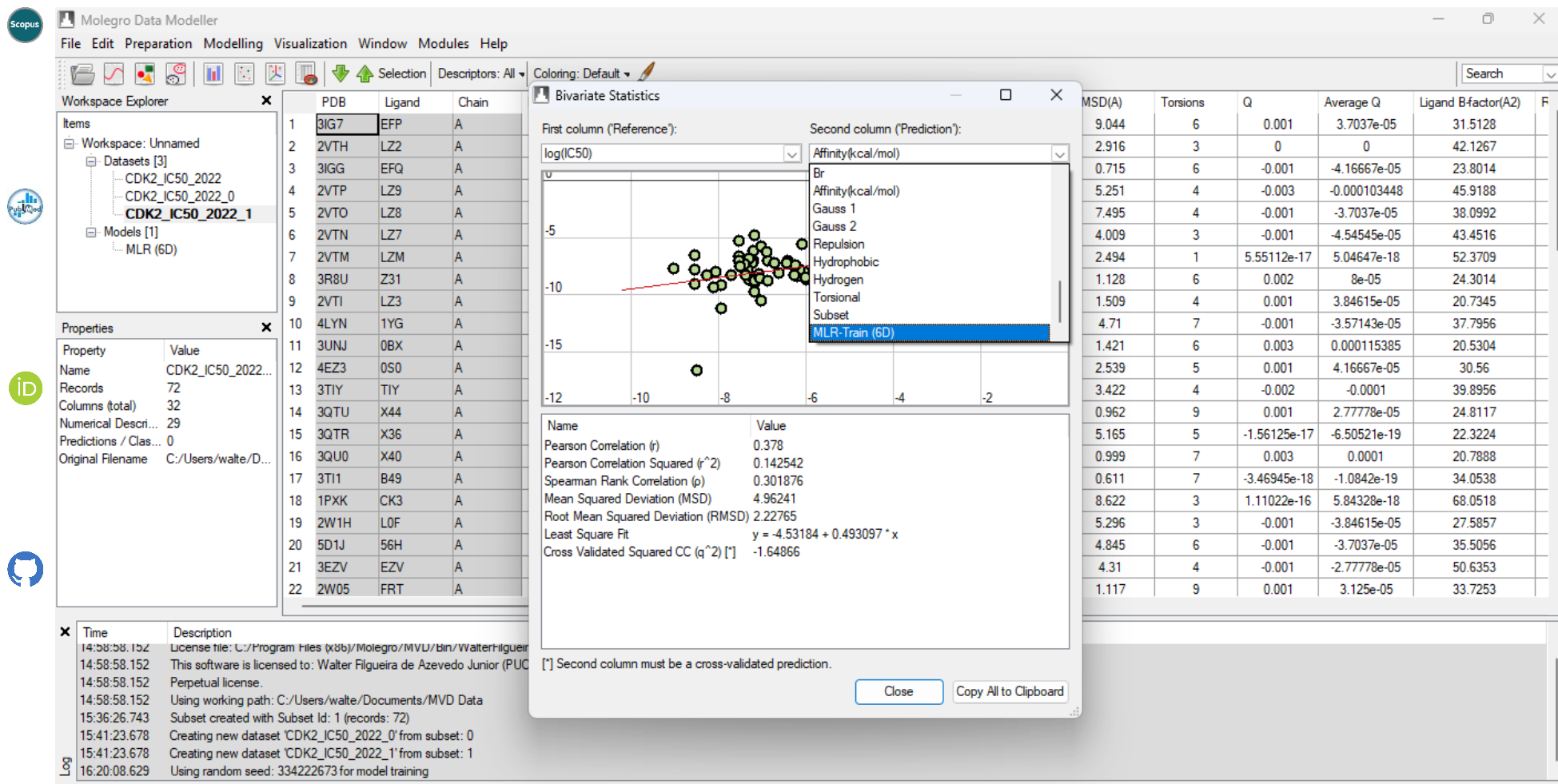

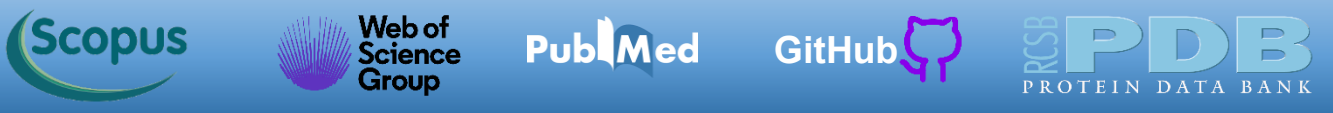

Os resultados estão indicados abaixo, como era de se esperar, houve uma melhora no *RMSE*, comparado com a função *Affinity*. Agora temos um *RMSE = 1,2105* (contra *2,22765* para o *Affinity*). Mas a avaliação mais importante é para o conjunto de teste. Clique *Close*.

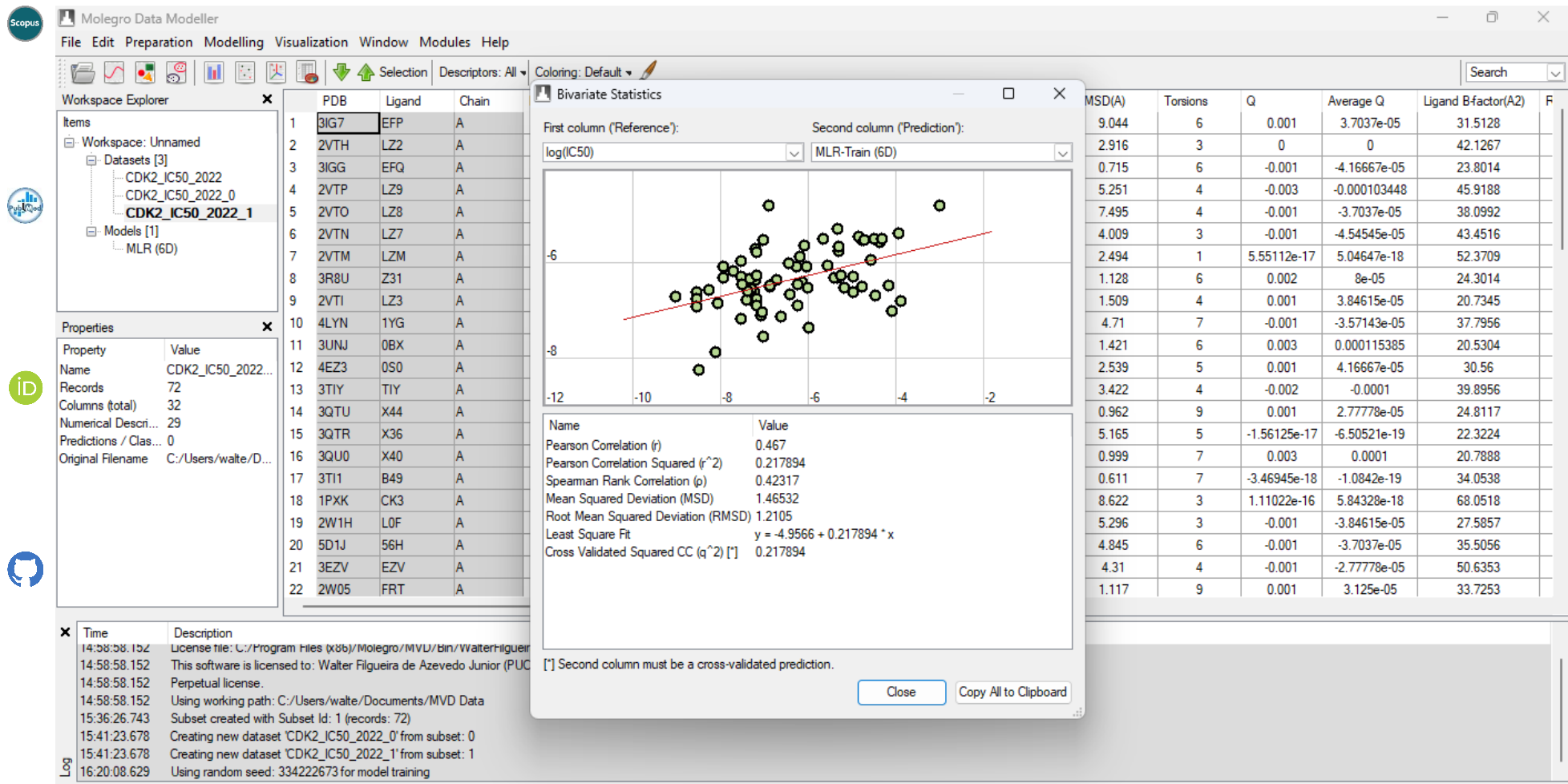

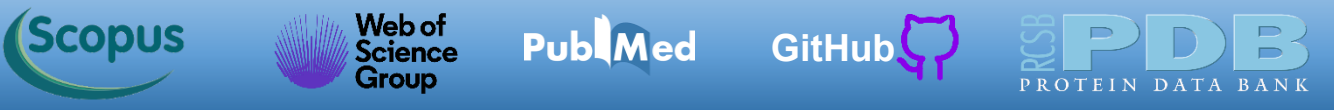

Para aplicarmos o modelo de regressão gerado aos dados do conjunto de teste (*CDK2\_IC50\_2022*\_0), vamos ao *Workspace Explorer* e clicamos com o botão direito do mouse sobre o modelo *MLR (6D)* e escolhemos a opção *Make Prediction...*

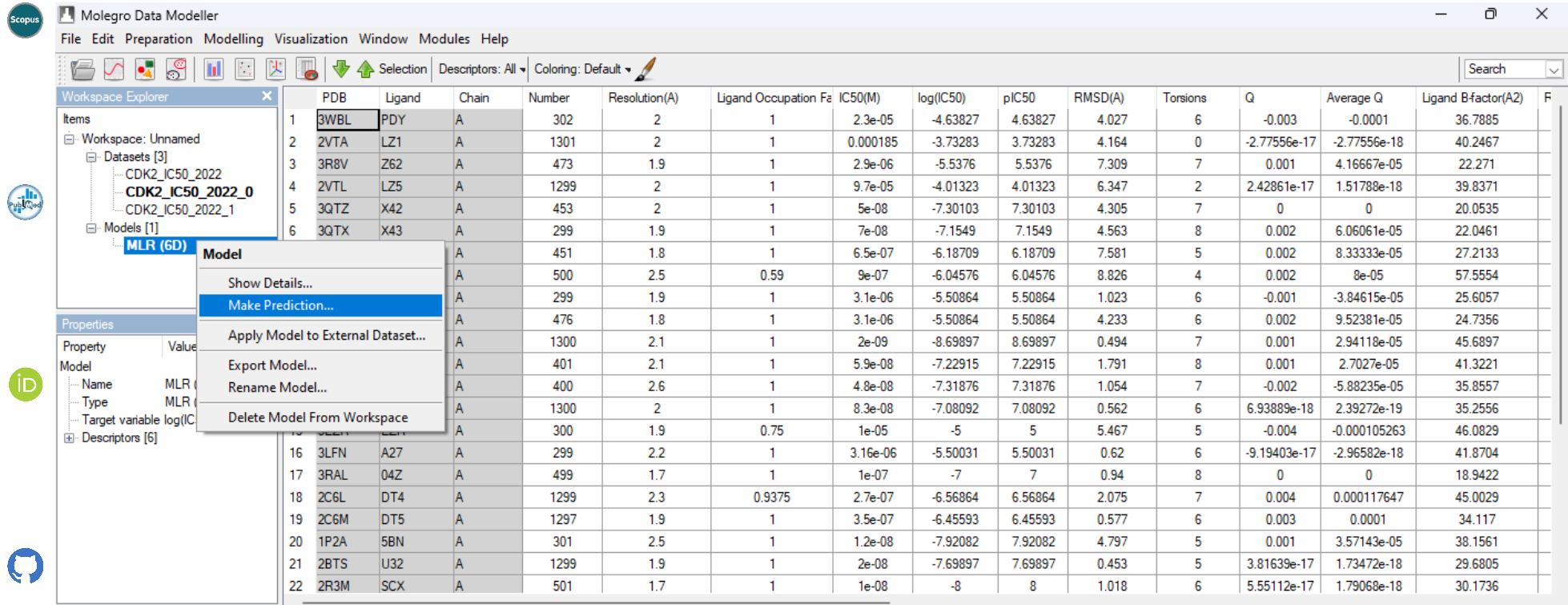

Time Description

14:58:58.152 License file: C:/Program Files (x86)/Molegro/MVD/Bin/WalterFilgueira.license

14:58:58.152 This software is licensed to: Walter Filgueira de Azevedo Junior (PUCRS)

14:58:58.152 Perpetual license

Using working path: C:/Users/walte/Documents/MVD Data 14:58:58.152

15:36:26.743 Subset created with Subset Id: 1 (records: 72)

15:41:23.678 Creating new dataset 'CDK2\_IC50\_2022\_0' from subset: 0

15:41:23.678 Creating new dataset 'CDK2\_IC50\_2022\_1' from subset: 1

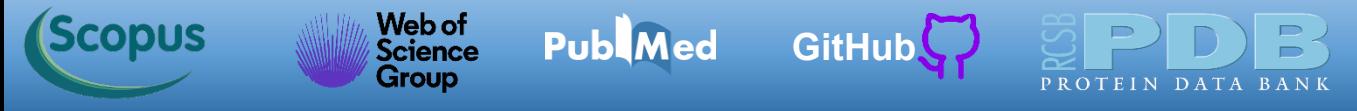

Agora selecionamos o conjunto de teste (*CDK2\_IC50\_2022*\_0) e clicamos OK.

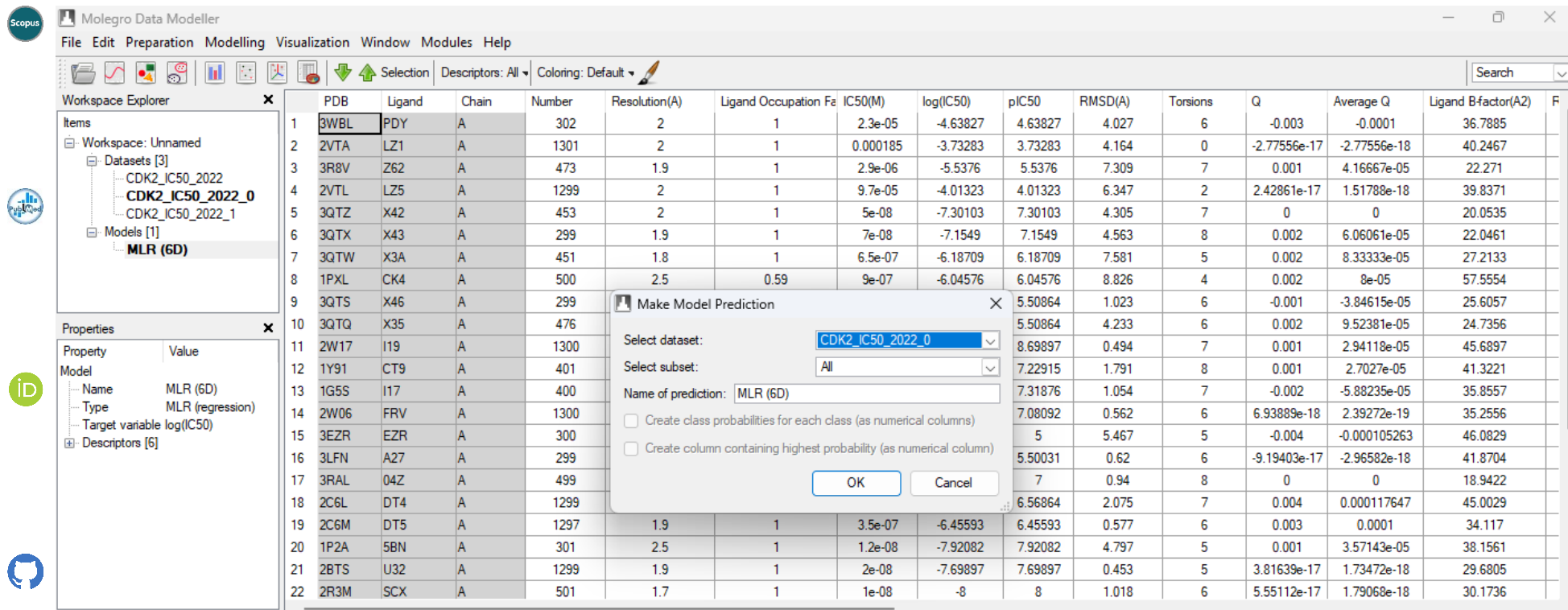

 $\times$  Time Description

đ

14:58:58.152 License file: C:/Program Files (x86)/Molegro/MVD/Bin/WalterFilgueira.license

14:58:58.152 This software is licensed to: Walter Filgueira de Azevedo Junior (PUCRS)

14:58:58.152 Perpetual license.

14:58:58.152 Using working path: C:/Users/walte/Documents/MVD Data

15:36:26.743 Subset created with Subset Id: 1 (records: 72)

15:41:23.678 Creating new dataset 'CDK2\_IC50\_2022\_0' from subset: 0

Creating new dataset 'CDK2\_IC50\_2022\_1' from subset: 1 15:41:23.678

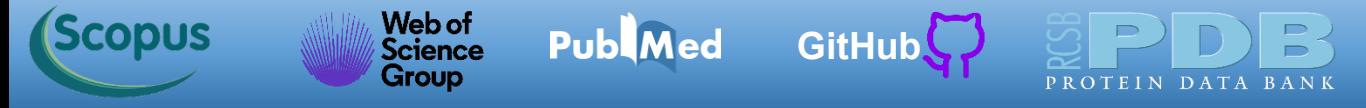

Clique em *Show More Statistics...*

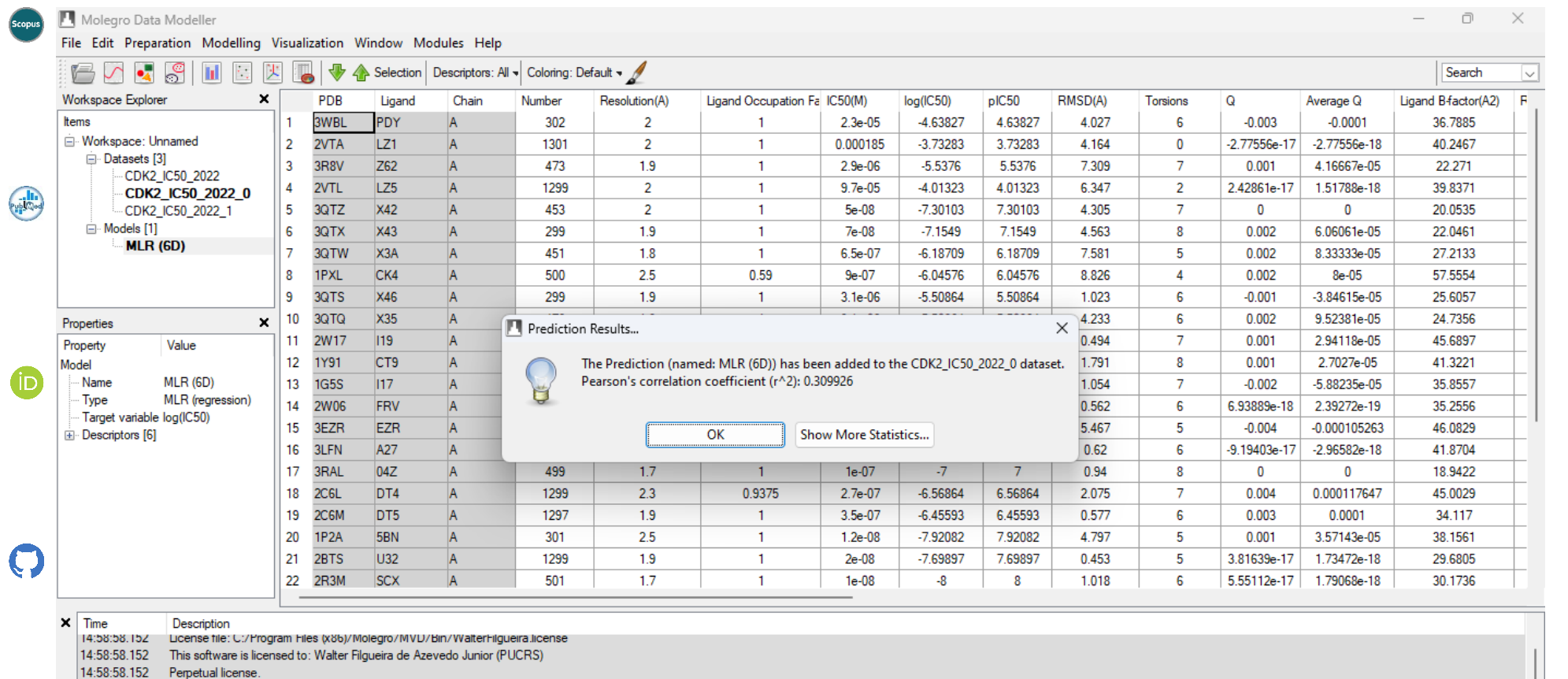

14:58:58.152 Using working path: C:/Users/walte/Documents/MVD Data

15:36:26.743 Subset created with Subset Id: 1 (records: 72)

15:41:23.678 Creating new dataset 'CDK2\_IC50\_2022\_0' from subset: 0

15:41:23.678 Creating new dataset 'CDK2\_IC50\_2022\_1' from subset: 1

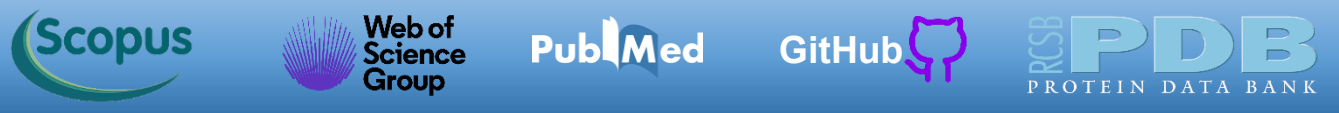

Agora temos um *RMSE = 1,00179* para o conjunto de teste, contra um *RMSE = 2,02138* para o *Affinity*. Assim vemos uma melhora no poder de previsão. Destaco, os pontos experimentais do conjunto teste não foram usados para treinar o modelo, por isso o conjunto de teste é considerado significativo.

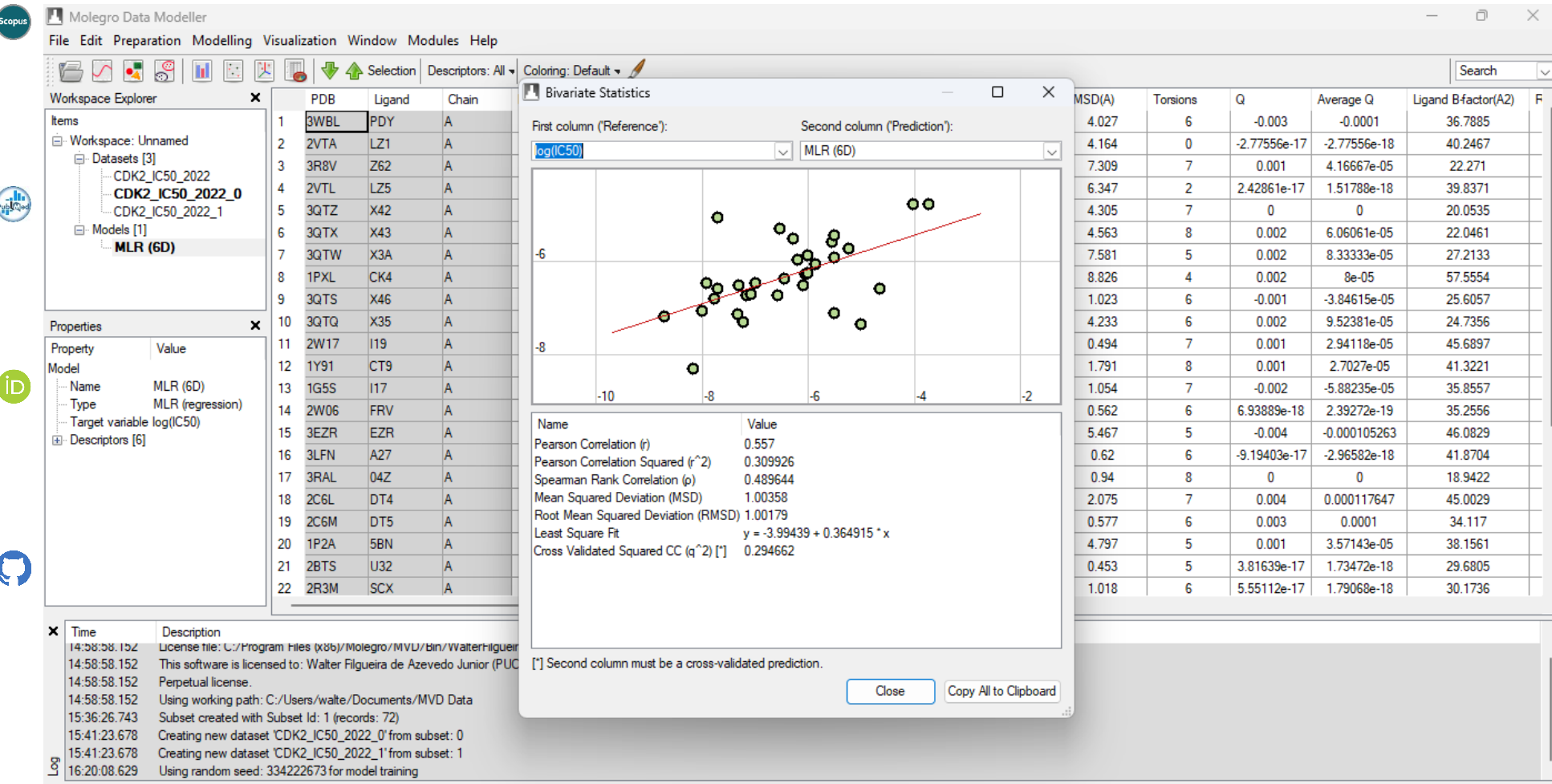

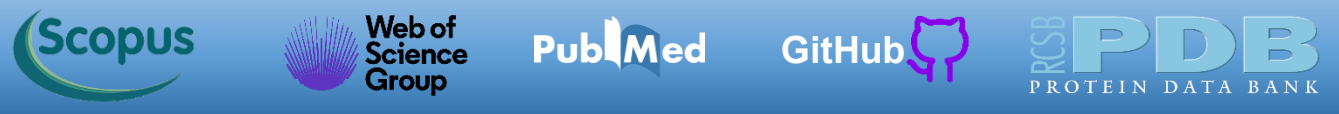

Alguns comentários sobre a análise estatística realizada pelo MDM. Nem todas métricas discutidas estão disponíveis no MDM, programas mais completos como o **[SAnDReS](https://github.com/azevedolab/sandres)** [\(Xavier](https://pubmed.ncbi.nlm.nih.gov/27686428/) et al., 2016) têm uma análise estatística [\(Walsh](https://pubmed.ncbi.nlm.nih.gov/34316068/) et al., 2021) e modelagens mais completas. Clique *Close*.

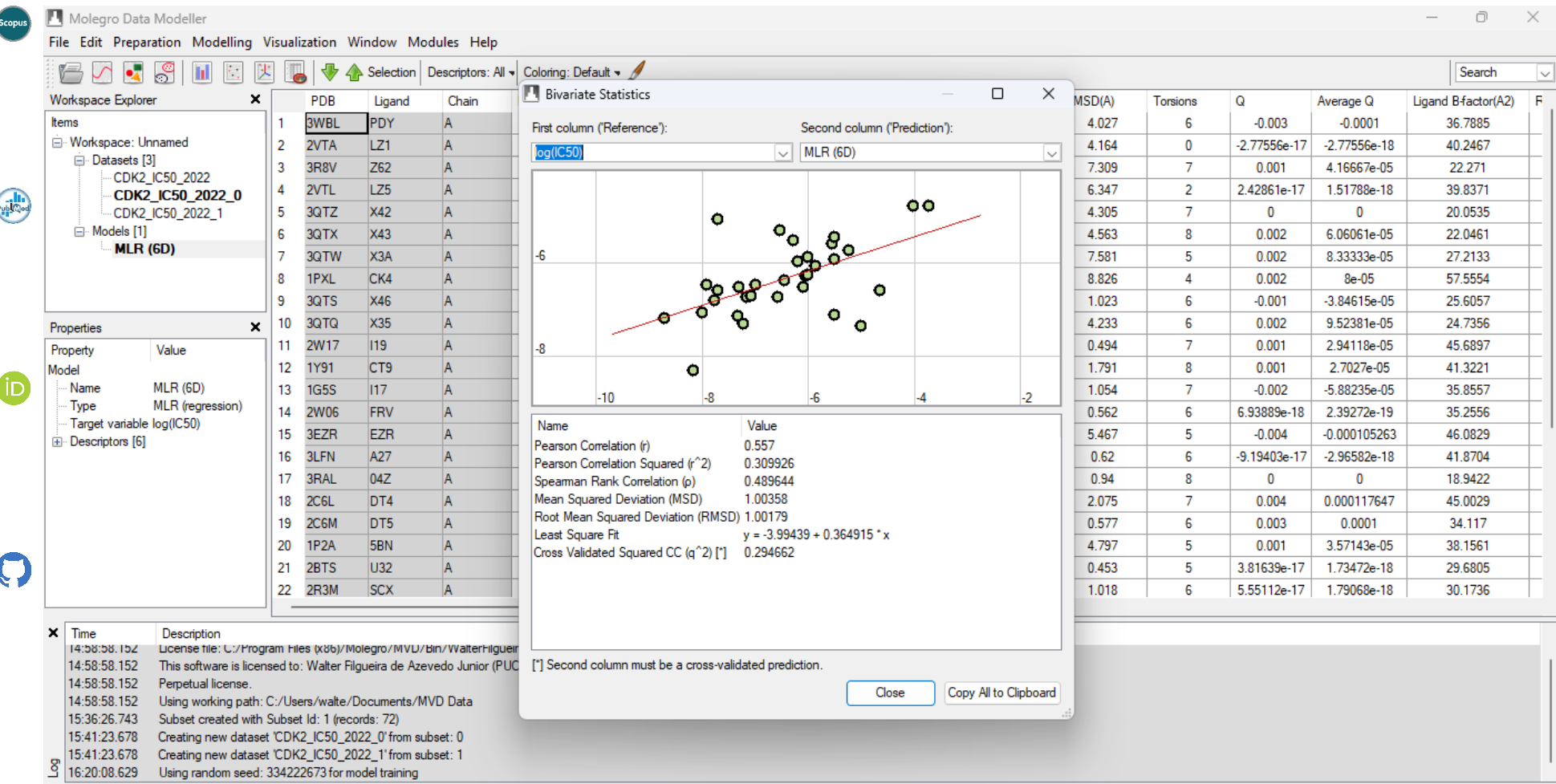

Para salvar o modelo gerado marque o MLR(6D) no *Workspace explorer*, com o botão direito do mouse ative o menu e selecione *Model-> Export Model...*

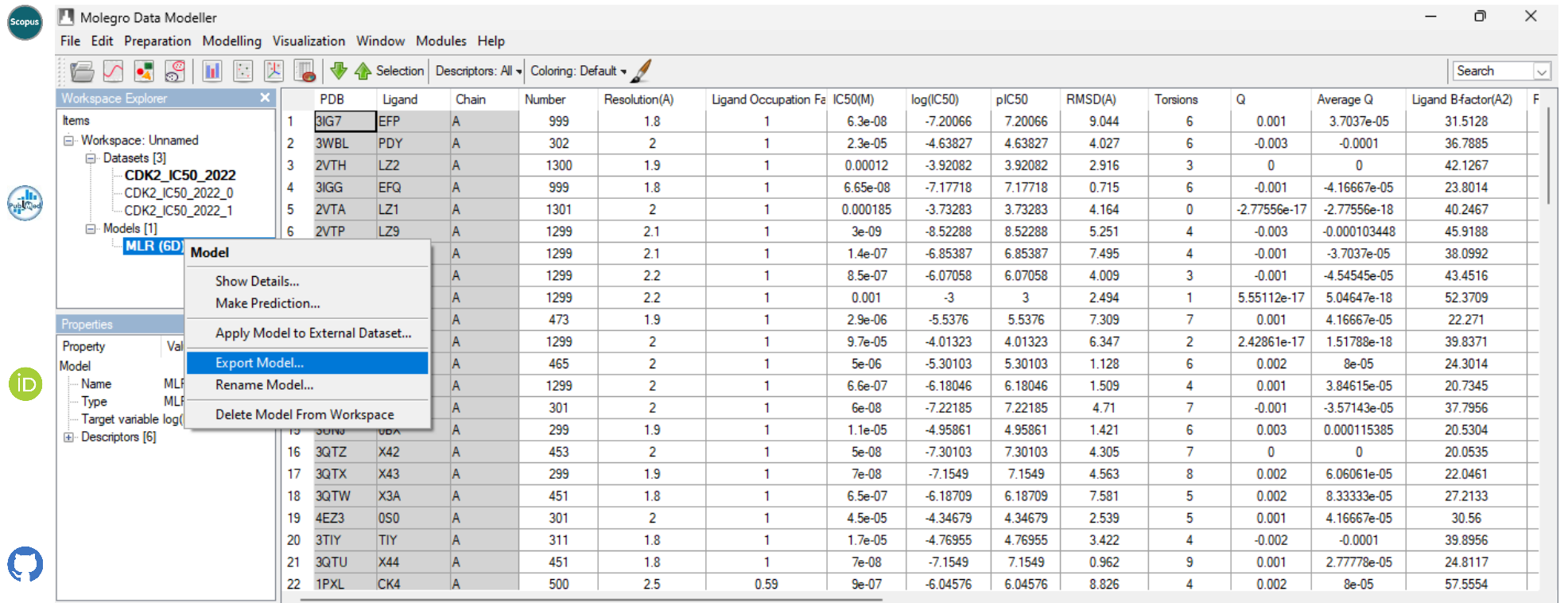

Time Description

19:14:44.566 License file: C:/Program Files (x86)/Molegro/MVD/Bin/WalterFilgueira.license

19:14:44.566 This software is licensed to: Walter Filgueira de Azevedo Junior (PUCRS)

Perpetual license. 19:14:44.566

Using working path: C:/Users/walte/Documents/MVD Data 19:14:44.566

Subset created with Subset Id: 1 (records: 72) 19:15:06.310

Creating new dataset 'CDK2\_IC50\_2022\_0' from subset: 0 19:15:12.588

19:15:12.603 Creating new dataset 'CDK2\_IC50\_2022\_1' from subset: 1

19:19:55.794 Using random seed: 4056628687 for model training

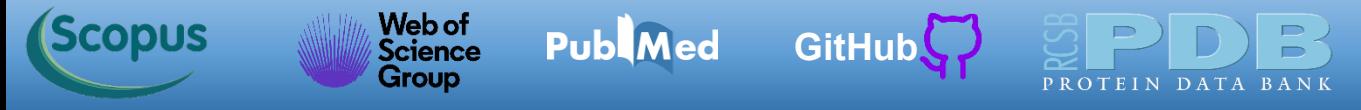

No novo menu clique em *Export...* 

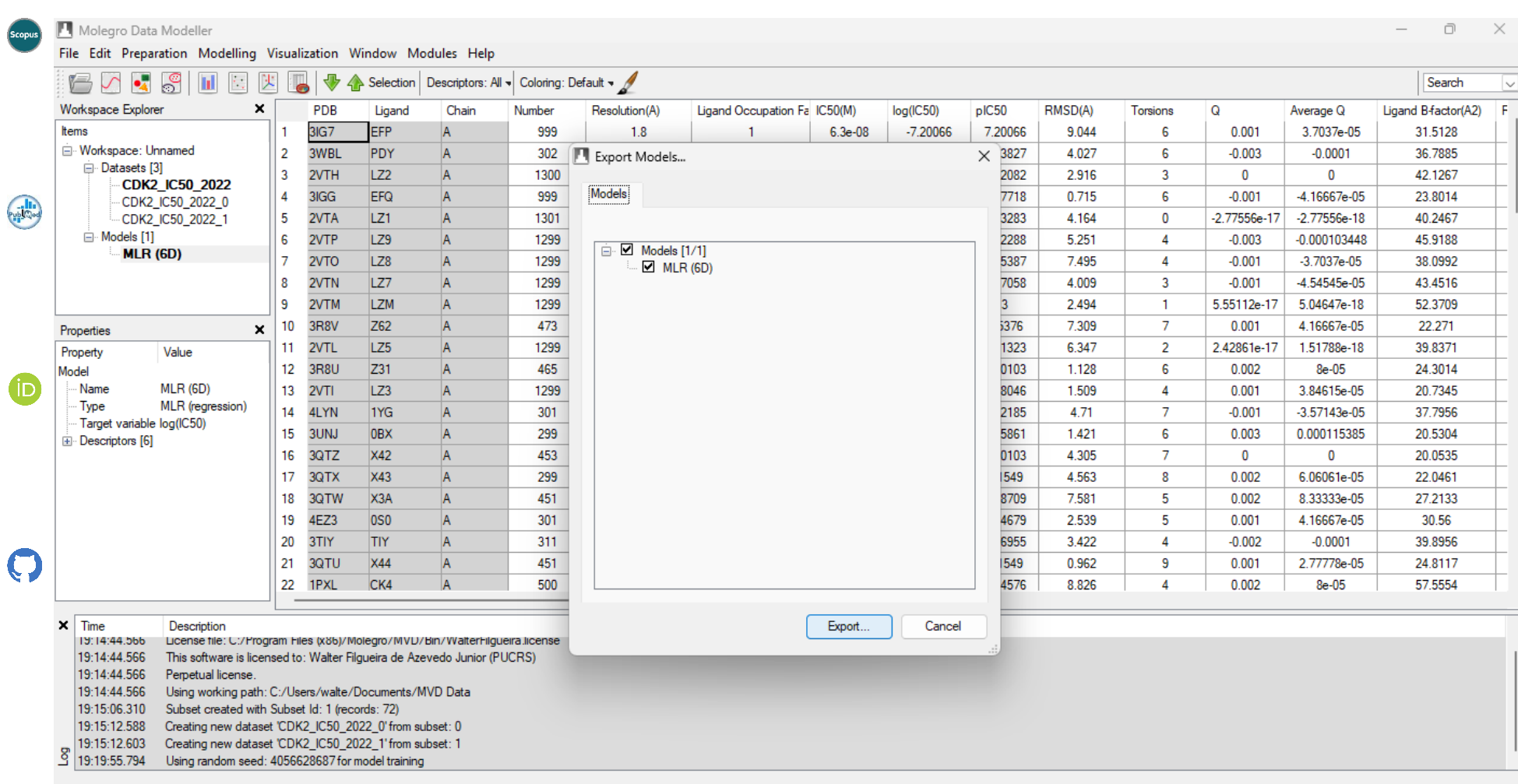

[GitHub](https://azevedolab.net/)<sup>C</sup>

Web of<br>Science

**Group** 

**Publ**Med

*(Scopus* 

Escolha a pasta onde será salvo o modelo e coloque um nome nele. Aqui eu escolhi o nome*: MLR\_6D\_Modelo\_01.mdm*. Clique no botão Salvar. Vocês agora têm um modelo de aprendizado de máquina salvo no seu computador.

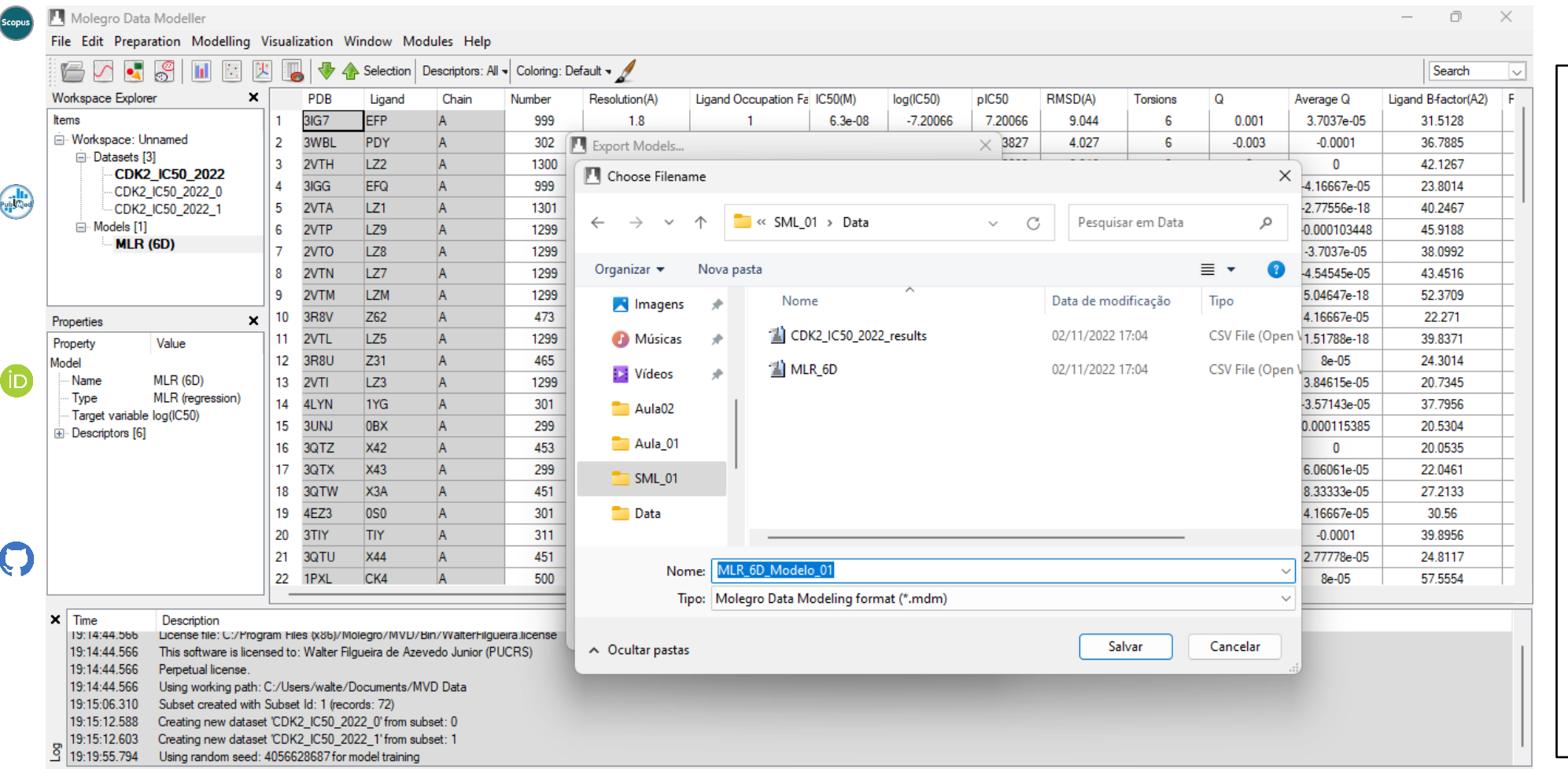

42 Observação: O modelo de aprendizado de máquina é um arquivo que você pode enviar por e-mail, disponibilizar num site ou colocar como material suplementar de um artigo científico. O modelo pode ser lido pelo MDM e aplicado a outro conjunto de dados. A única condição é que o novo conjunto de dados tenha os mesmos *features* (características) usados na construção do modelo. Do ponto de vista prático isto significa ter uma planilha com as colunas: Gauss 1, Gauss 2, Repulsion, Hydrophobic, Hydrogen e Torsional

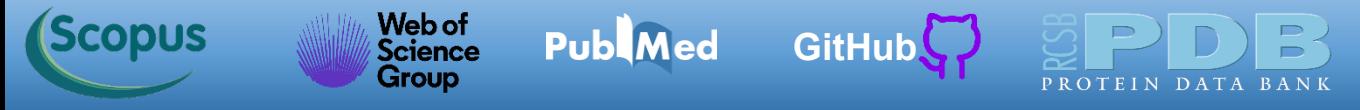

Para encerrar clique *File->Exit*. Alternativamente, você pode pressionar as teclas *<Crtl> Q* para finalizar.

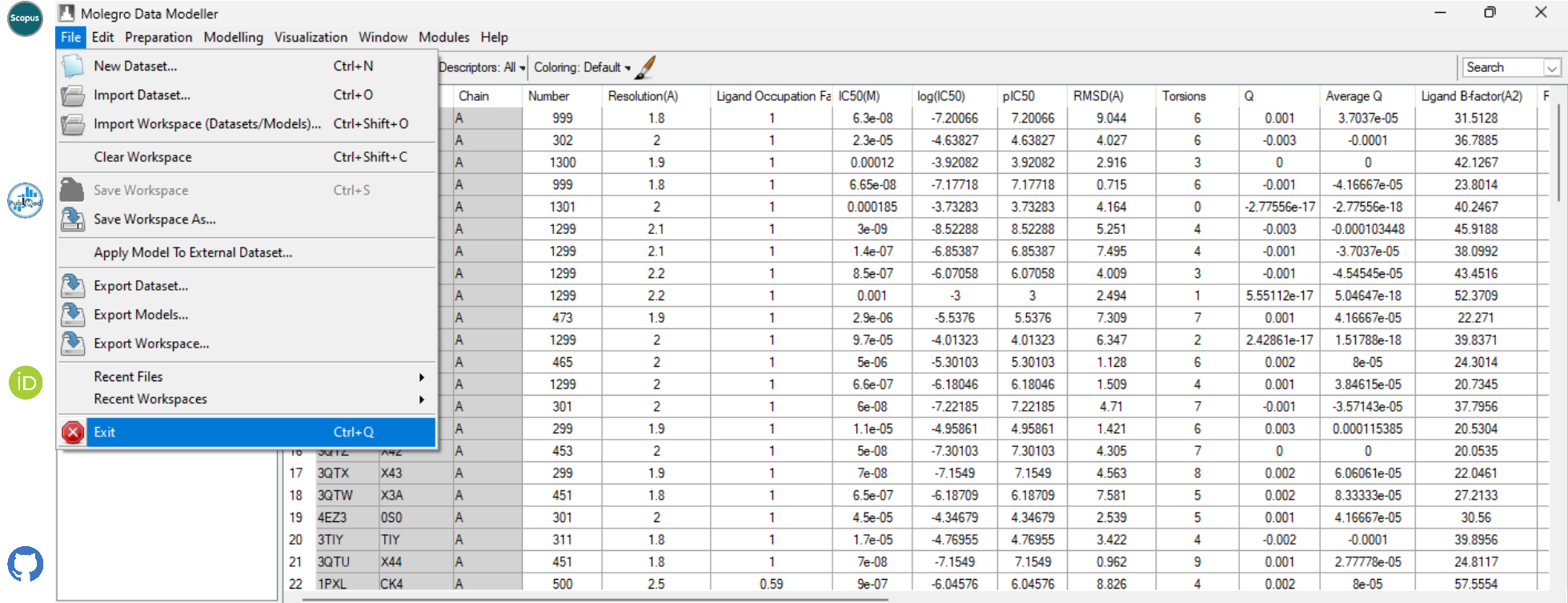

Time Description

19:14:44.566 License file: C:/Program Files (x86)/Molegro/MVD/Bin/WalterFilgueira.license

19:14:44.566 This software is licensed to: Walter Filgueira de Azevedo Junior (PUCRS)

19:14:44.566 Perpetual license.

Using working path: C:/Users/walte/Documents/MVD Data 19:14:44.566

Subset created with Subset Id: 1 (records: 72) 19:15:06.310

19:15:12.588 Creating new dataset 'CDK2\_IC50\_2022\_0' from subset: 0

19:15:12.603 Creating new dataset 'CDK2\_IC50\_2022\_1' from subset: 1

19:19:55.794 Using random seed: 4056628687 for model training

<span id="page-43-0"></span>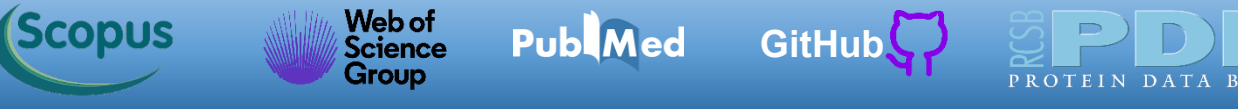

### **Desafio 01**

Agora use o conjunto de dados visto nesta aula (arquivo *CDK2\_IC50\_2022.csv*) e tente gerar novos modelos de regressão linear múltipla. Escolha outro conjunto de variáveis independentes (*features*) para a construção dos novos modelos. Lembrem-se de treinar o modelo com os dados do conjunto de treinamento. Antes de gerar novos modelos de regressão, você pode verificar a correlação de variáveis isoladas com o *log(IC50)*. Por exemplo, a carga *Q* pode ter correlação com o *log(IC50)*. **Tente gerar um modelo de regressão linear com poder de previsão melhor do que o visto hoje.** Construa vários modelos e anote as variáveis independentes usadas e as métricas para cada conjunto de *features*. **As métricas são avaliadas para o conjunto de teste.**

Prepare uma tabela de resultados com as seguintes informações. O Modelo 01 é o que acabamos de construir.

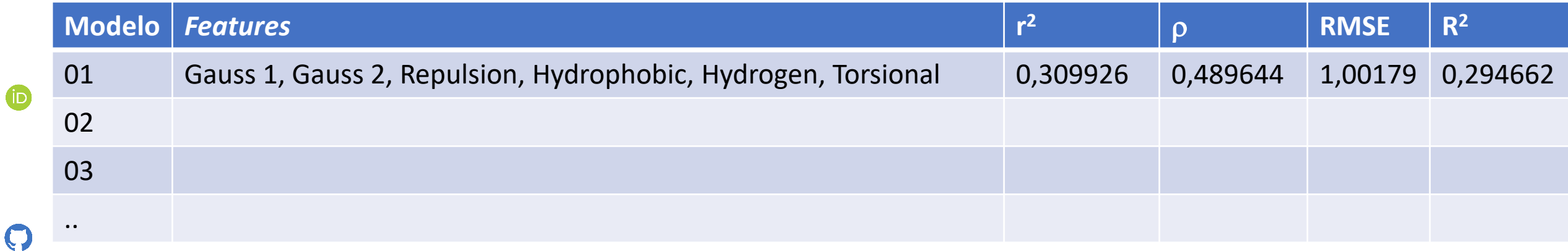

Mande por e-mail [\(walter@azevedolab.net\)](mailto:walter@azevedolab.net) o melhor modelo gerado até o dia 27/03/2024.

<span id="page-44-0"></span>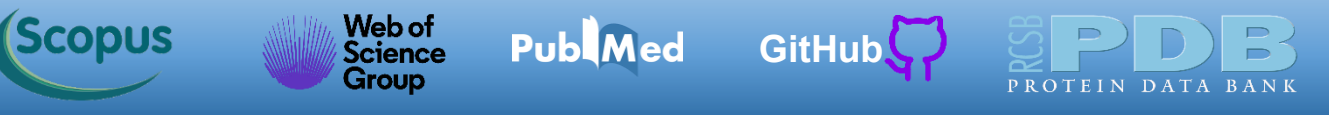

#### **Referências**

Scopus

Public

Bitencourt-Ferreira G, de Azevedo WF Jr. Molegro Virtual Docker for Docking. Methods Mol Biol. 2019;2053:149-167.

Bitencourt-Ferreira G, de Azevedo WF Jr. Machine Learning to Predict Binding Affinity. Methods Mol Biol. 2019;2053:251-273.

De Azevedo WF, Leclerc S, Meijer L, Havlicek L, Strnad M, Kim SH. Inhibition of cyclin-dependent kinases by purine analogues: crystal structure of human cdk2 complexed with roscovitine. Eur J Biochem. 1997; 243(1-2):518-526.

De Azevedo WF Jr, Dias R. Computational methods for calculation of ligand-binding affinity. Curr Drug Targets. 2008;9(12):1031-1039.

De Azevedo WF. Application of Machine Learning Techniques for Drug Discovery. Curr Med Chem. 2021;28(38):7805-7807.

De Azevedo WF. Protein-Ligand Interactions: High-Resolution Structures of CDK2. Curr Drug Targets. 2022;23(5):438-440.

Heberlé G, de Azevedo WF Jr. Bio-inspired algorithms applied to molecular docking simulations. Curr Med Chem. 2011;18(9):1339-1352.

Eberhardt J, Santos-Martins D, Tillack AF, Forli S. AutoDock Vina 1.2.0: New Docking Methods, Expanded Force Field, and Python Bindings. J Chem Inf Model. 2021; 61(8):3891-3898.

Quiroga R, Villarreal MA. Vinardo: A Scoring Function Based on Autodock Vina Improves Scoring, Docking, and Virtual Screening. PLoS One. 2016 May 12;11(5):e0155183.

Trott O, Olson AJ. AutoDock Vina: improving the speed and accuracy of docking with a new scoring function, efficient optimization, and multithreading. J Comput Chem. 2010; 31(2):455-461.

Walsh I, Fishman D, Garcia-Gasulla D, Titma T, Pollastri G; ELIXIR Machine Learning Focus Group, Harrow J, Psomopoulos FE, Tosatto SCE. DOME: recommendations for supervised machine learning validation in biology. Nat Methods. 2021;18(10):1122-1127.

Thomsen R, Christensen MH. MolDock: a new technique for high-accuracy molecular docking. J Med Chem. 2006; 49(11): 3315–3321.

45 Xavier MM, Heck GS, Avila MB, Levin NMB, Pintro VO, Carvalho NL, Azevedo WF. SAnDReS a Computational Tool for Statistical Analysis of Docking Results and Development of Scoring Functions. Comb Chem High Throughput Screen. 2016;19(10):801-812.

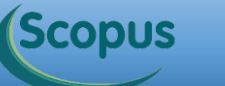

Scopus

 $\overline{\mathbf{O}}$ 

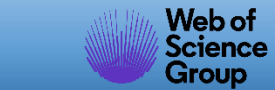

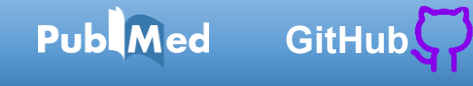

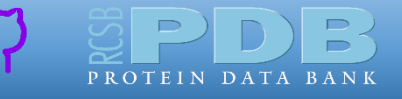

Public Que a luz da ciência acabe com **as trevas do negacionismo.**